## **Config**

## **API Reference**

**Issue** 01 **Date** 2023-09-30

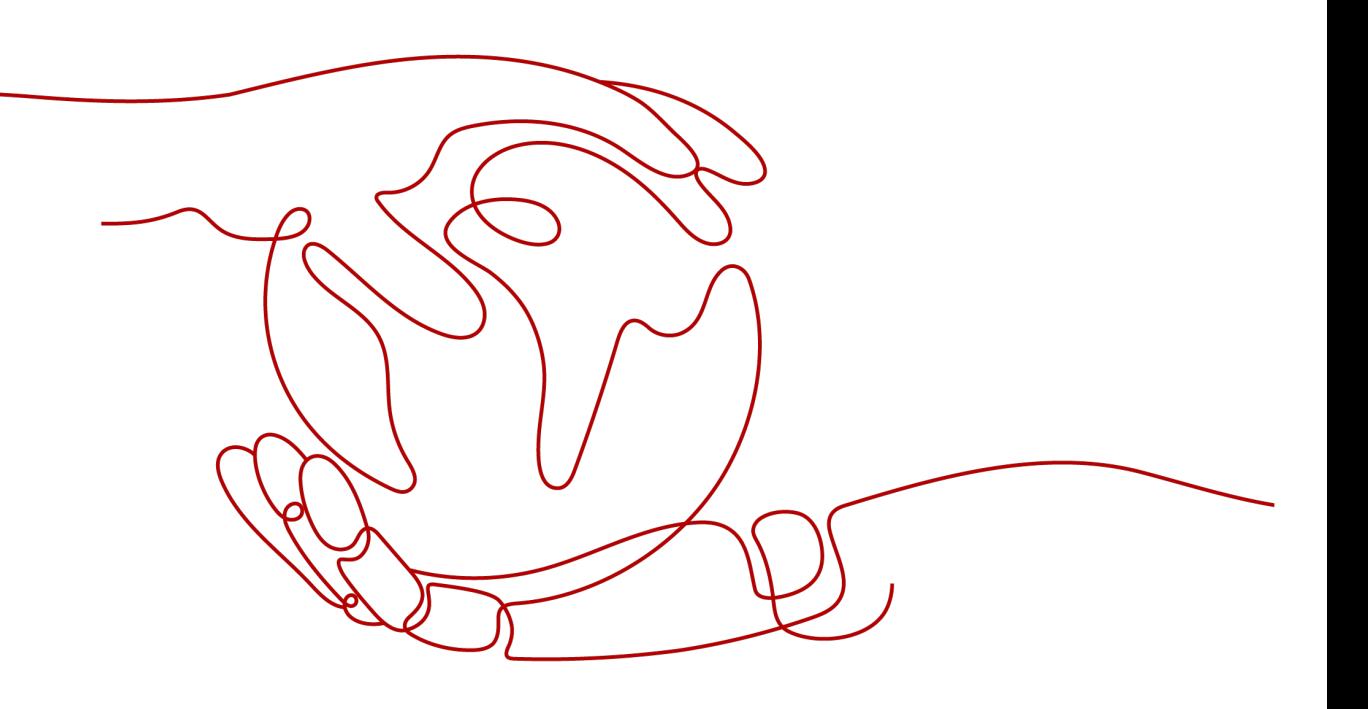

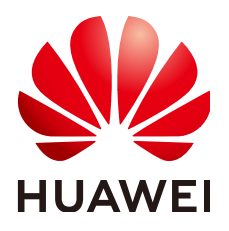

**HUAWEI TECHNOLOGIES CO., LTD.**

#### **Copyright © Huawei Technologies Co., Ltd. 2024. All rights reserved.**

No part of this document may be reproduced or transmitted in any form or by any means without prior written consent of Huawei Technologies Co., Ltd.

#### **Trademarks and Permissions**

**ND** HUAWEI and other Huawei trademarks are trademarks of Huawei Technologies Co., Ltd. All other trademarks and trade names mentioned in this document are the property of their respective holders.

#### **Notice**

The purchased products, services and features are stipulated by the contract made between Huawei and the customer. All or part of the products, services and features described in this document may not be within the purchase scope or the usage scope. Unless otherwise specified in the contract, all statements, information, and recommendations in this document are provided "AS IS" without warranties, guarantees or representations of any kind, either express or implied.

The information in this document is subject to change without notice. Every effort has been made in the preparation of this document to ensure accuracy of the contents, but all statements, information, and recommendations in this document do not constitute a warranty of any kind, express or implied.

## **Security Declaration**

#### **Vulnerability**

Huawei's regulations on product vulnerability management are subject to the Vul. Response Process. For details about this process, visit the following web page:

<https://www.huawei.com/en/psirt/vul-response-process>

For vulnerability information, enterprise customers can visit the following web page: <https://securitybulletin.huawei.com/enterprise/en/security-advisory>

## **Contents**

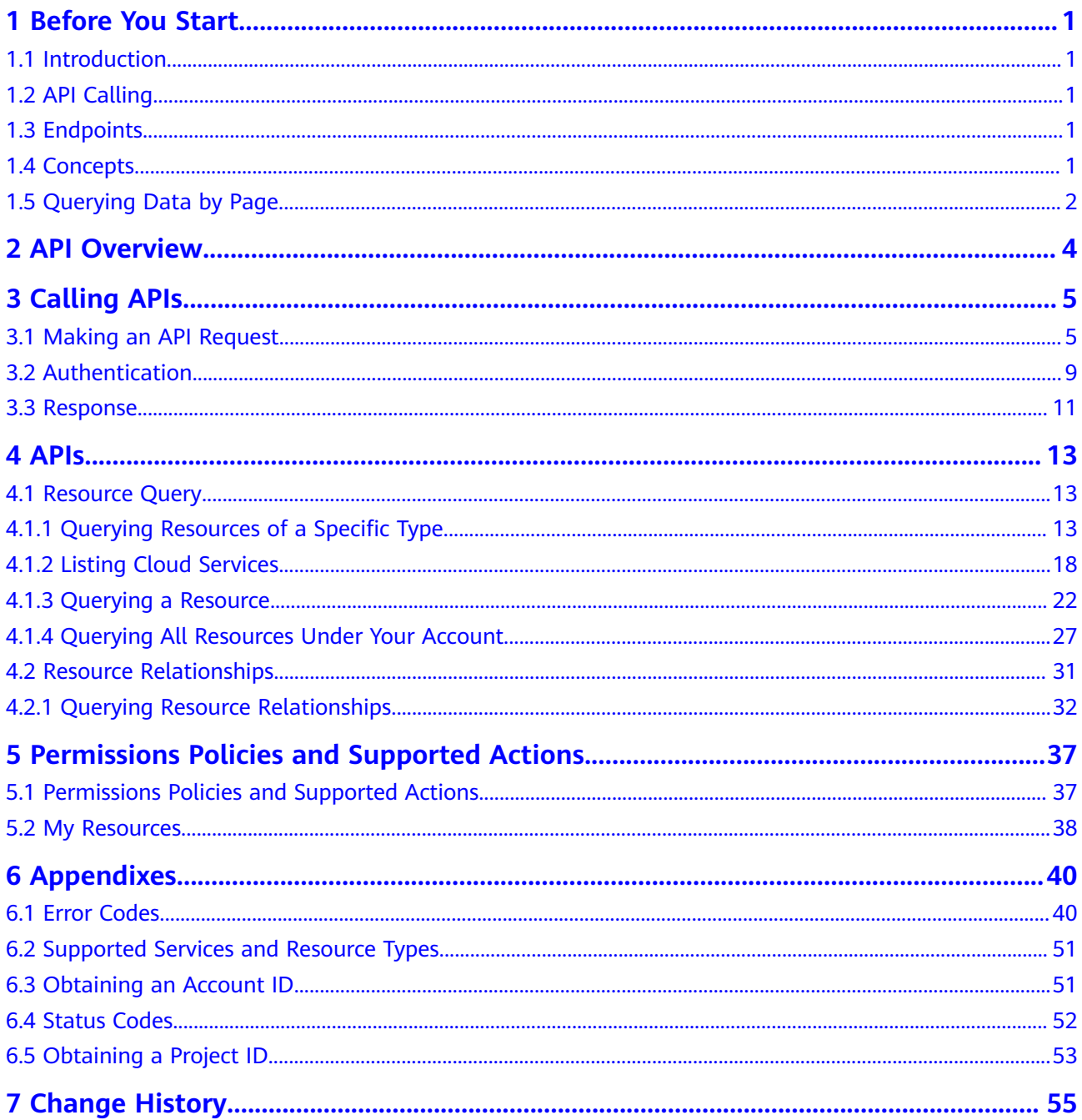

## **1 Before You Start**

## <span id="page-4-0"></span>**1.1 Introduction**

Config allows you to manage your resources centrally, such as viewing or querying your resources.

This document describes the Config APIs. Parameter description and examples are provided. You can use provided APIs to perform operations on Config. For details about all supported operations, see **[API Overview](#page-7-0)**.

If you plan to access Config through an API, ensure that you are familiar with Config concepts. For details, see **[What Is Config](https://support.huaweicloud.com/eu/productdesc-rms/rms_01_0100.html)**.

## **1.2 API Calling**

Config supports Representational State Transfer (REST) APIs, allowing you to call APIs using HTTPS. For details about API calling, see **[Calling APIs](#page-8-0)**.

## **1.3 Endpoints**

An endpoint is the **request address** for calling an API. Endpoints vary depending on services and regions. The endpoint of Config is **rms.myhuaweicloud.eu**.

## **1.4 Concepts**

**Account** 

An account is created upon successful registration. The account has full access permissions for all of its cloud services and resources. It can be used to reset user passwords and grant user permissions. The account is a payment entity, which should not be used directly to perform routine management. For security purposes, create Identity and Access Management (IAM) users and grant them permissions for routine management.

**User** 

<span id="page-5-0"></span>An IAM user is created by an account through IAM to use cloud services. Each IAM user has its own identity credentials (password and access keys).

The account name, username, and password will be required for API authentication.

**Region** 

Regions are divided based on geographical location and network latency. Public services, such as Elastic Cloud Server (ECS), Elastic Volume Service (EVS), Object Storage Service (OBS), Virtual Private Cloud (VPC), Elastic IP (EIP), and Image Management Service (IMS), are shared within the same region. Regions are classified into universal regions and dedicated regions. A universal region provides universal cloud services for common tenants. A dedicated region provides specific services for specific tenants.

For details, see **[Region and AZ](https://support.huaweicloud.com/eu/usermanual-iaas/en-us_topic_0184026189.html)**.

A7

An AZ comprises of one or more physical data centers equipped with independent ventilation, fire, water, and electricity facilities. Computing, network, storage, and other resources in an AZ are logically divided into multiple clusters. AZs within a region are interconnected using high-speed optical fibers to allow you to build cross-AZ high-availability systems.

Project

A project corresponds to a region. You can grant users permissions by project, so that authorized users can access all resources in the project. If you need more refined access control, create subprojects under a default project and create resources in subprojects. Then you can assign users the permissions required to access only the resources in the specific subprojects.

**Enterprise project** 

Enterprise projects group and manage resources across regions. Resources in different enterprise projects are logically isolated.

For details about enterprise projects and about how to obtain enterprise project IDs, see **[Enterprise Management User Guide](https://support.huaweicloud.com/eu/usermanual-em/em_am_0006.html)**.

## **1.5 Querying Data by Page**

Some Config APIs support pagination query if you add **limit** and **marker** to the request URL. The value of **marker** must be the same as that returned in the last pagination query.

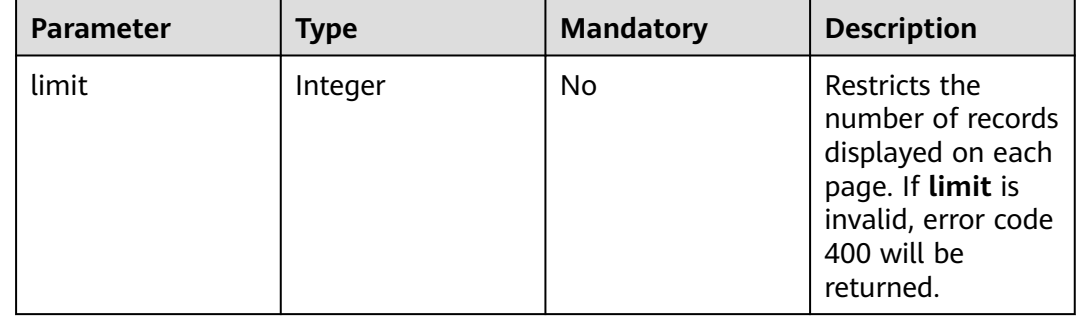

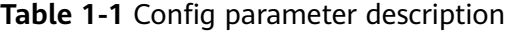

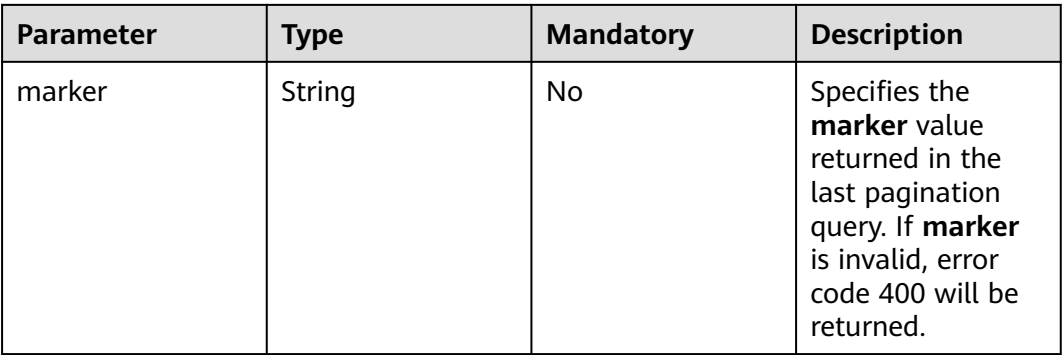

## **2 API Overview**

#### <span id="page-7-0"></span>**Table 2-1** API description

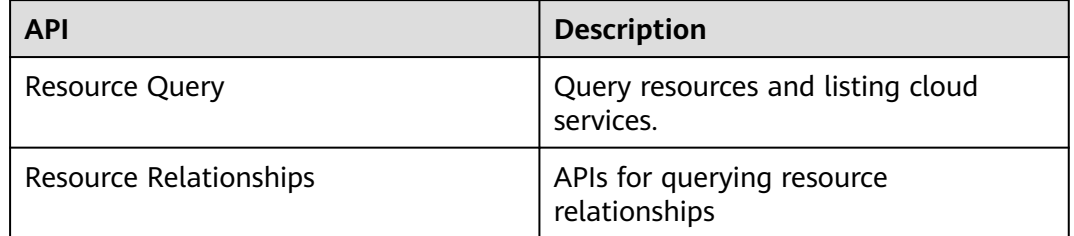

# **3 Calling APIs**

## <span id="page-8-0"></span>**3.1 Making an API Request**

This section describes the structure of a REST API request, and uses the IAM API for **[obtaining a user token](https://support.huaweicloud.com/eu/api-iam/iam_30_0001.html)** as an example to demonstrate how to call an API. The obtained token can then be used to authenticate the calling of other APIs.

#### **Request URI**

A request URI is in the following format:

#### **{URI-scheme}://{Endpoint}/{resource-path}?{query-string}**

Although a request URI is included in the request header, most programming languages or frameworks require the request URI to be transmitted separately.

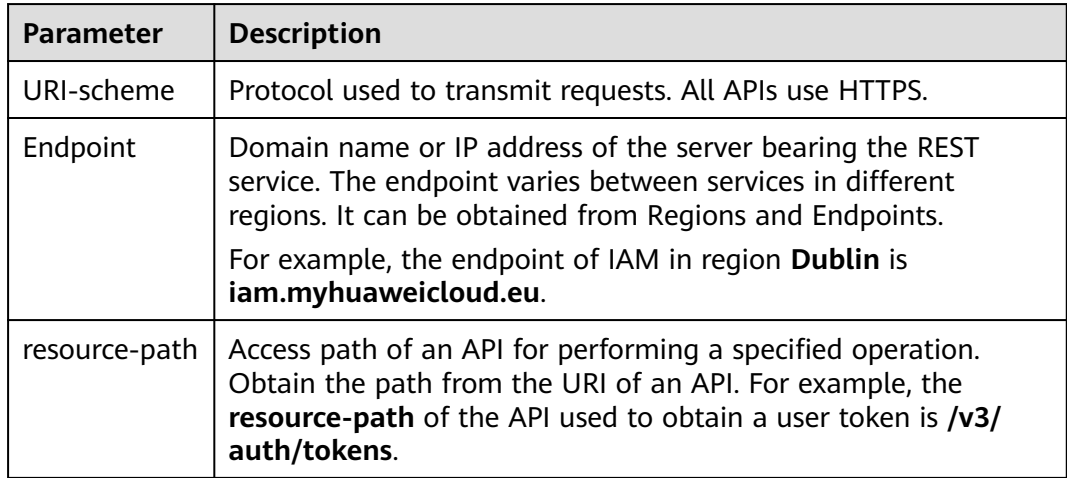

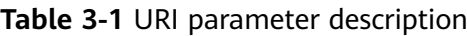

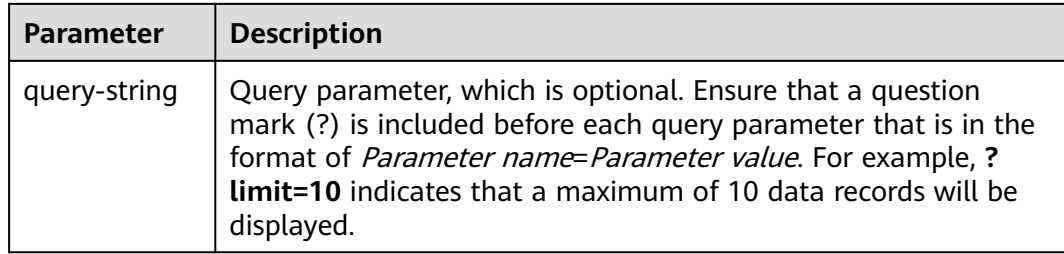

For example, to obtain an IAM token in the **Dublin** region, obtain the endpoint of IAM (**iam.myhuaweicloud.eu**) for this region and the **resource-path** (**/v3/auth/ tokens**) in the URI of the API used to **[obtain a user token](https://support.huaweicloud.com/eu/api-iam/iam_30_0001.html)**. Then, construct the URI as follows:

https://iam.myhuaweicloud.eu/v3/auth/tokens

#### $\Box$  Note

To simplify the URI display in this document, each API is provided only with a **resourcepath** and a request method. The **URI-scheme** of all APIs is **HTTPS**, and the endpoints of all APIs in the same region are identical.

#### **Request Methods**

The HTTP protocol defines the following request methods that can be used to send a request to the server.

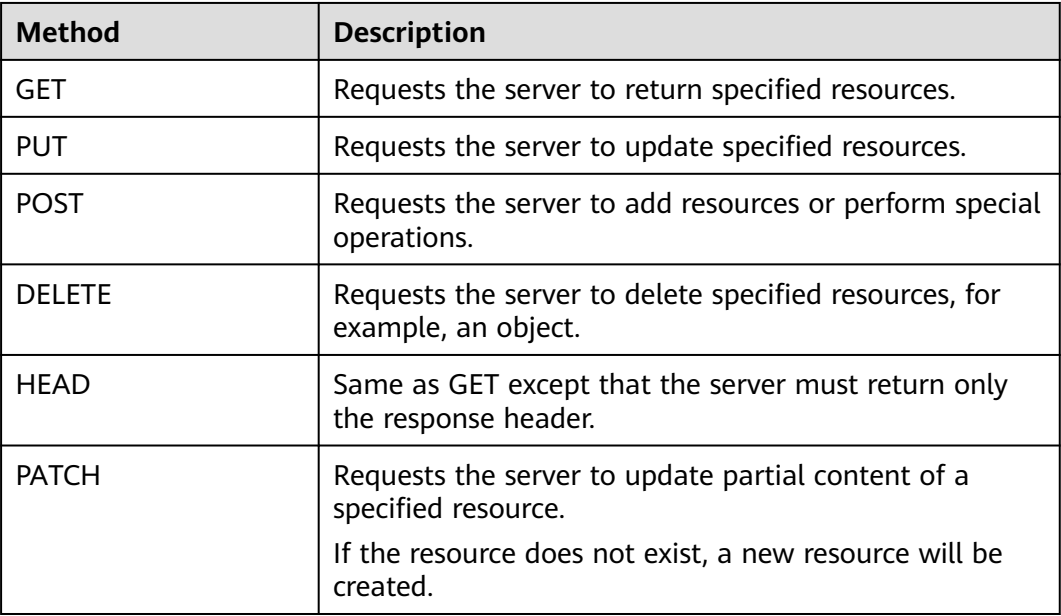

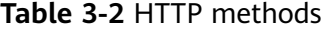

For example, in the case of the API used to **[obtain a user token](https://support.huaweicloud.com/eu/api-iam/iam_30_0001.html)**, the request method is **POST**. The request is as follows:

POST https://iam.myhuaweicloud.eu/v3/auth/tokens

#### **Request Header**

You can also add additional header fields to a request, such as the fields required by a specified URI or HTTP method. For example, to request for the authentication information, add **Content-Type**, which specifies the request body type.

Common request header fields are as follows.

**Table 3-3** Common request header fields

| <b>Parameter</b>   | <b>Description</b>                                                                                                    | <b>Mandatory</b>                                                                                                    | <b>Example Value</b>                         |
|--------------------|----------------------------------------------------------------------------------------------------|----------------------------------------------------------------------------------------------------|----------------------------------------------|
| Host               | Specifies the server<br>domain name and port<br>number of the resources<br>being requested. The<br>value can be obtained<br>from the URL of the<br>service API. The value is<br>in the format of<br>Hostname:Port number.<br>If the port number is not<br>specified, the default<br>port is used. The default<br>port number for <b>https</b> is<br>443. | <b>No</b><br>This field is<br>mandatory for<br>AK/SK<br>authentication.                                                                                                    | code.test.com<br>or<br>code.test.com:44<br>3 |
| Content-Type       | Specifies the type (or<br>format) of the message<br>body. The default value<br>application/json is<br>recommended. Other<br>values of this field will be<br>provided for specific APIs<br>if any.                                                                                                    | Yes                                                                                                    | application/json                             |
| Content-<br>Length | Specifies the length of<br>the request body. The<br>unit is byte.                                                                                                    | <b>No</b>                                                                                                    | 3495                                         |
| X-Project-Id       | Specifies the project ID.<br>Obtain the project ID by<br>following the instructions<br>in Obtaining a Project<br>ID.                                                                                                    | <b>No</b><br>This field is<br>mandatory for<br>requests that<br>use AK/SK<br>authentication<br>in the Dedicated<br>Cloud (DeC)<br>scenario or<br>multi-project<br>scenario. | e9993fc787d94b<br>6c886cbaa340f9c<br>0f4     |

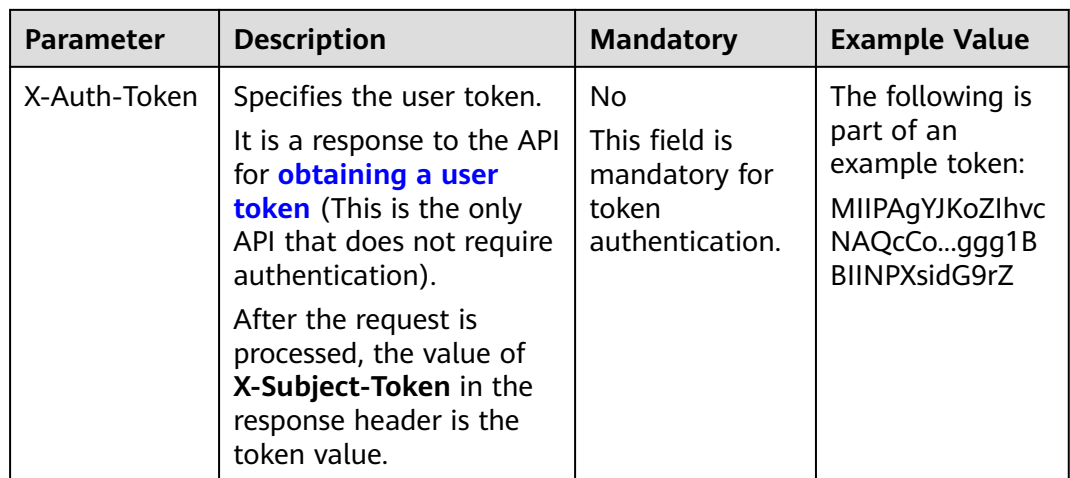

#### $\Box$  Note

In addition to supporting authentication using tokens, APIs support authentication using AK/SK, which uses SDKs to sign a request. During the signature, the **Authorization** (signature authentication) and **X-Sdk-Date** (time when a request is sent) headers are automatically added in the request.

For more details, see "Authentication Using AK/SK" in **[Authentication](#page-13-0)**.

The API used to **[obtain a user token](https://support.huaweicloud.com/eu/api-iam/iam_30_0001.html)** does not require authentication. Therefore, only the **Content-Type** field needs to be added to requests for calling the API. An example of such requests is as follows:

POST https://iam.myhuaweicloud.eu/v3/auth/tokens Content-Type: application/json

#### **(Optional) Request Body**

This part is optional. The body of a request is often sent in a structured format (for example, JSON or XML) as specified in the **Content-Type** header field. The request body transfers content except the request header.

The request body varies between APIs. Some APIs do not require the request body, such as the APIs requested using the GET and DELETE methods.

In the case of the API used to **[obtain a user token](https://support.huaweicloud.com/eu/api-iam/iam_30_0001.html)**, the request parameters and parameter description can be obtained from the API request. The following provides an example request with a body included. Replace *username*, domainname, \$ADMIN\_PASS (login password), and xxxxxxxxxxxxxxxxxx (project name) with the actual values. Obtain a project name from Regions and Endpoints.

#### $\Box$  Note

The **scope** parameter specifies where a token takes effect. You can set **scope** to an account or a project under an account. In the following example, the token takes effect only for the resources in a specified project. For more information about this API, see **[Obtaining a User](https://support.huaweicloud.com/eu/api-iam/iam_30_0001.html) [Token](https://support.huaweicloud.com/eu/api-iam/iam_30_0001.html)**.

POST https://iam.myhuaweicloud.eu/v3/auth/tokens Content-Type: application/json

```
{
   "auth": {
       "identity": {
          "methods": [
            "password"
         ],
         "password": {
            "user": {
               "name": "username",
              "password": "$ADMIN_PASS", //You are advised to store it in ciphertext in the
configuration file or an environment variable and decrypt it when needed to ensure security.
               "domain": {
                 "name": "domainname"
\qquad \qquad \} }
         }
      },
       "scope": {
         "project": {
            "name": "xxxxxxxxxxxxxxxxxx"
         }
      }
   }
}
```
If all data required for the API request is available, you can send the request to call the API through **[curl](https://curl.haxx.se/)**, **[Postman](https://www.getpostman.com/)**, or coding. In the response to the API used to obtain a user token, **X-Subject-Token** is the desired user token. This token can then be used to authenticate the calling of other APIs.

## **3.2 Authentication**

Requests for calling an API can be authenticated using either of the following methods:

- Token authentication: Requests are authenticated using tokens.
- AK/SK authentication: Requests are encrypted using AK/SK pairs. AK/SK authentication is recommended because it is more secure than token authentication.

#### **Token Authentication**

#### $\Box$  Note

The validity period of a token is 24 hours. When using a token for authentication, cache it to prevent frequently calling the IAM API used to obtain a user token.

A token specifies temporary permissions in a computer system. During API authentication using a token, the token is added to requests to get permissions for calling the API. You can obtain a token by calling the **[Obtaining a User Token](https://support.huaweicloud.com/eu/api-iam/iam_30_0001.html)** API.

A cloud service can be deployed as either a project-level service or global service.

- For a project-level service, you need to obtain a project-level token. When you call the API, set **auth.scope** in the request body to **project**.
- For a global service, you need to obtain a global token. When you call the API, set **auth.scope** in the request body to **domain**.

<span id="page-13-0"></span>Config is a global service. When you call the API, set **auth.scope** in the request body to **domain**. For details about how to obtain the user token, see **[Obtaining a](https://support.huaweicloud.com/eu/api-iam/iam_30_0001.html) [User Token](https://support.huaweicloud.com/eu/api-iam/iam_30_0001.html)**.

```
{
   "auth": {
      "identity": {
         "methods": [
            "password"
         ],
          "password": {
            "user": {
              "name": "username", // IAM user name
               "password": "********", // IAM user password
               "domain": {
                  "name": "domainname" // Name of the account to which the IAM user belongs
\qquad \qquad \} }
         }
      },
       "scope": {
          "domain": {
            "name": "xxxxxxxx" // Tenant name
         }
      }
   }
}
```
After a token is obtained, the **X-Auth-Token** header field must be added to requests to specify the token when calling other APIs. For example, if the token is **ABCDEFJ....**, **X-Auth-Token: ABCDEFJ....** can be added to a request as follows:

```
POST https://iam.eu-west-101.myhuaweicloud.com/v3/auth/projects
Content-Type: application/json
X-Auth-Token: ABCDEFJ....
```
#### **AK/SK Authentication**

#### $\Box$  Note

AK/SK authentication supports API requests with a body not larger than 12 MB. For API requests with a larger body, token authentication is recommended.

In AK/SK authentication, AK/SK is used to sign requests and the signature is then added to the requests for authentication.

- AK: access key ID, which is a unique identifier used in conjunction with a secret access key to sign requests cryptographically.
- SK: secret access key, which is used in conjunction with an AK to sign requests cryptographically. It identifies a request sender and prevents the request from being modified.

In AK/SK authentication, you can use an AK/SK to sign requests based on the signature algorithm or using the signing SDK. For details about how to sign requests and use the signing SDK, see **[API Request Signing Guide](https://support.huaweicloud.com/eu/devg-apisign/api-sign-provide.html)**.

#### $\Box$  Note

The signing SDK is only used for signing requests and is different from the SDKs provided by services.

### <span id="page-14-0"></span>**3.3 Response**

#### **Status Code**

After sending a request, you will receive a response, including a status code, response header, and response body.

A status code is a group of digits, ranging from 1xx to 5xx. It indicates the status of a request. For more information, see **[Status Codes](#page-55-0)**.

For example, if status code **201** is returned for calling the API used to **[obtain a](https://support.huaweicloud.com/eu/api-iam/iam_30_0001.html) [user token](https://support.huaweicloud.com/eu/api-iam/iam_30_0001.html)**, the request is successful.

#### **Response Header**

Similar to a request, a response also has a header, for example, **Content-Type**.

**Figure 3-1** shows the response header fields for the API used to **[obtain a user](https://support.huaweicloud.com/eu/api-iam/iam_30_0001.html) [token](https://support.huaweicloud.com/eu/api-iam/iam_30_0001.html)**. The **X-Subject-Token** header field is the desired user token. This token can then be used to authenticate the calling of other APIs.

#### $\Box$  note

For security purposes, you are advised to set the token in ciphertext in configuration files or environment variables and decrypt it when using it.

**Figure 3-1** Header fields of the response to the request for obtaining a user token

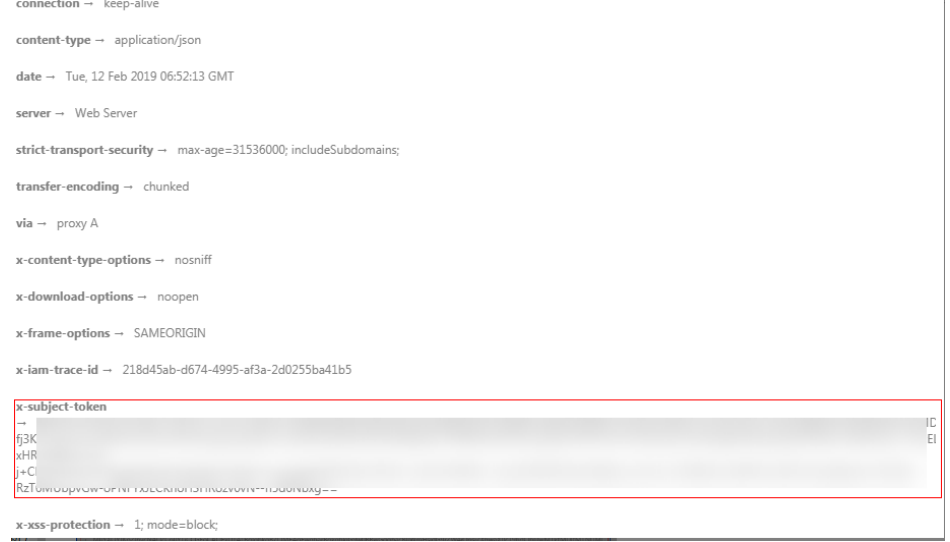

#### **(Optional) Response Body**

The body of a response is often returned in a structured format (for example, JSON or XML) as specified in the **Content-Type** header field. The response body transfers content except the response header.

The following is part of the response body for the API used to **[obtain a user](https://support.huaweicloud.com/eu/api-iam/iam_30_0001.html) [token](https://support.huaweicloud.com/eu/api-iam/iam_30_0001.html)**.

......

```
{
   "token": {
     "expires_at": "2019-02-13T06:52:13.855000Z",
      "methods": [
        "password"
\qquad \qquad ],
 "catalog": [
 {
 "endpoints": [
 {
               "region_id": "az-01",
```
If an error occurs during API calling, an error code and a message will be displayed. The following shows an error response body.

```
{
 "error_msg": "The request message format is invalid.",
 "error_code": "IMG.0001"
}
```
In the response body, **error\_code** is an error code, and **error\_msg** provides information about the error.

## **4 APIs**

## <span id="page-16-0"></span>**4.1 Resource Query**

### **4.1.1 Querying Resources of a Specific Type**

#### **Function**

This API is used to query specified resources.To call this API, you must have the **rms:resources:list** permission. For example,if you need to query the ecs.cloudservers resource type, set the **provider** to **ecs**, and **type** to **cloudservers** in the API request. For details about the cloud services (provider) and resource types (type), see the Supported Services and Resource Types section in the appendix.

#### **Calling Method**

For details, see **[Calling APIs](#page-8-0)**.

#### **URI**

GET /v1/resource-manager/domains/{domain\_id}/provider/{provider}/type/{type}/ resources

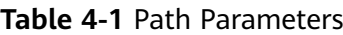

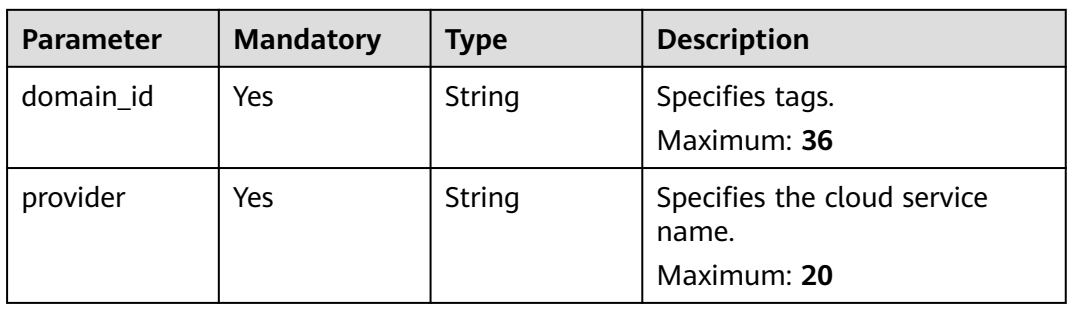

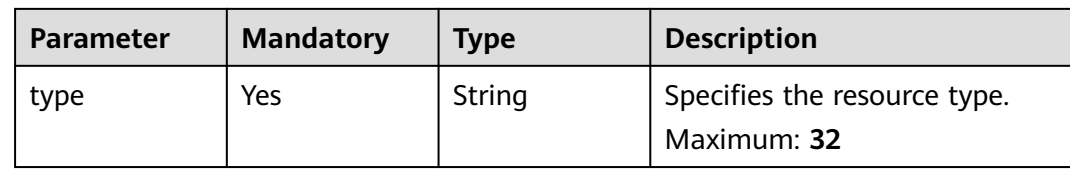

#### **Table 4-2** Query Parameters

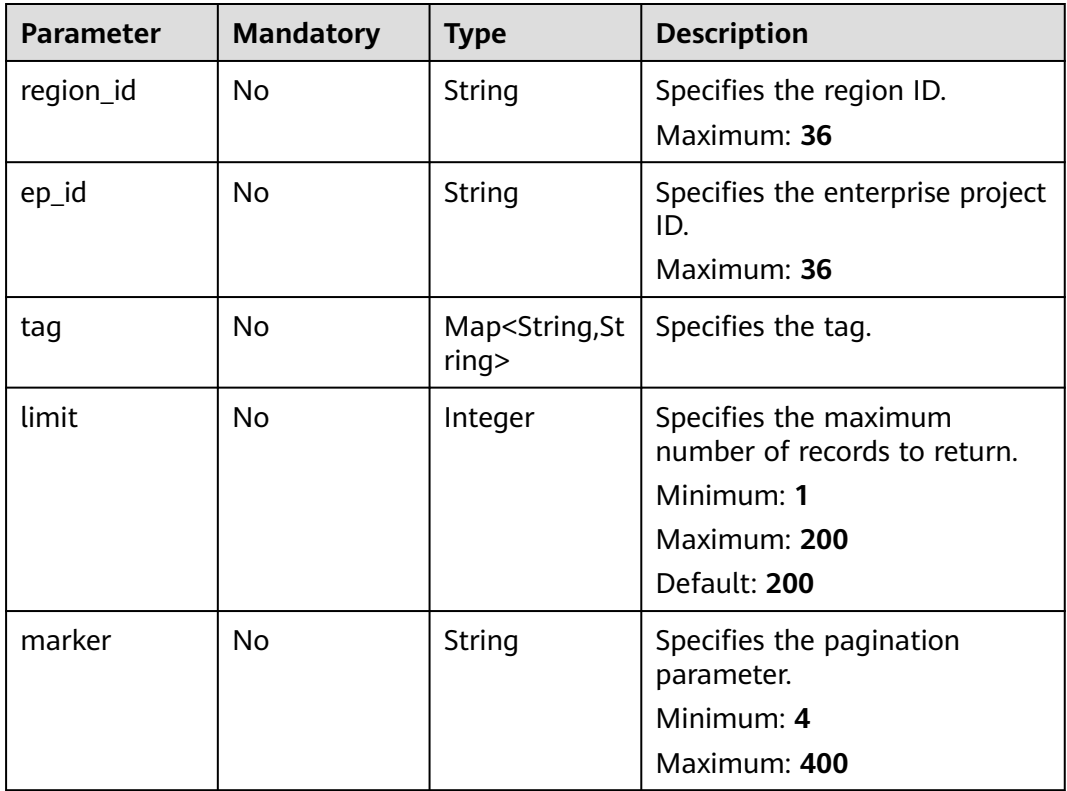

### **Request Parameters**

**Table 4-3** Request header parameters

| <b>Parameter</b>     | <b>Mandatory</b> | Type   | <b>Description</b>                                                                                                    |
|----------------------|------------------|--------|----------------------------------------------------------------------------------------------------|
| X-Auth-Token         | No               | String | Specifies the invoker's token.                                                                                                    |
| X-Security-<br>Token | No.              | String | Security token (session token)<br>for temporary security<br>credentials. This parameter is<br>mandatory when you make an<br>API call using temporary<br>security credentials. |

#### **Response Parameters**

#### **Status code: 200**

#### **Table 4-4** Response body parameters

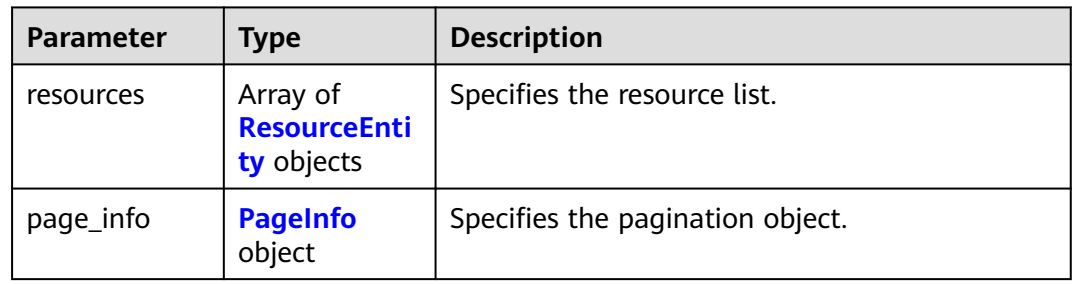

#### **Table 4-5** ResourceEntity

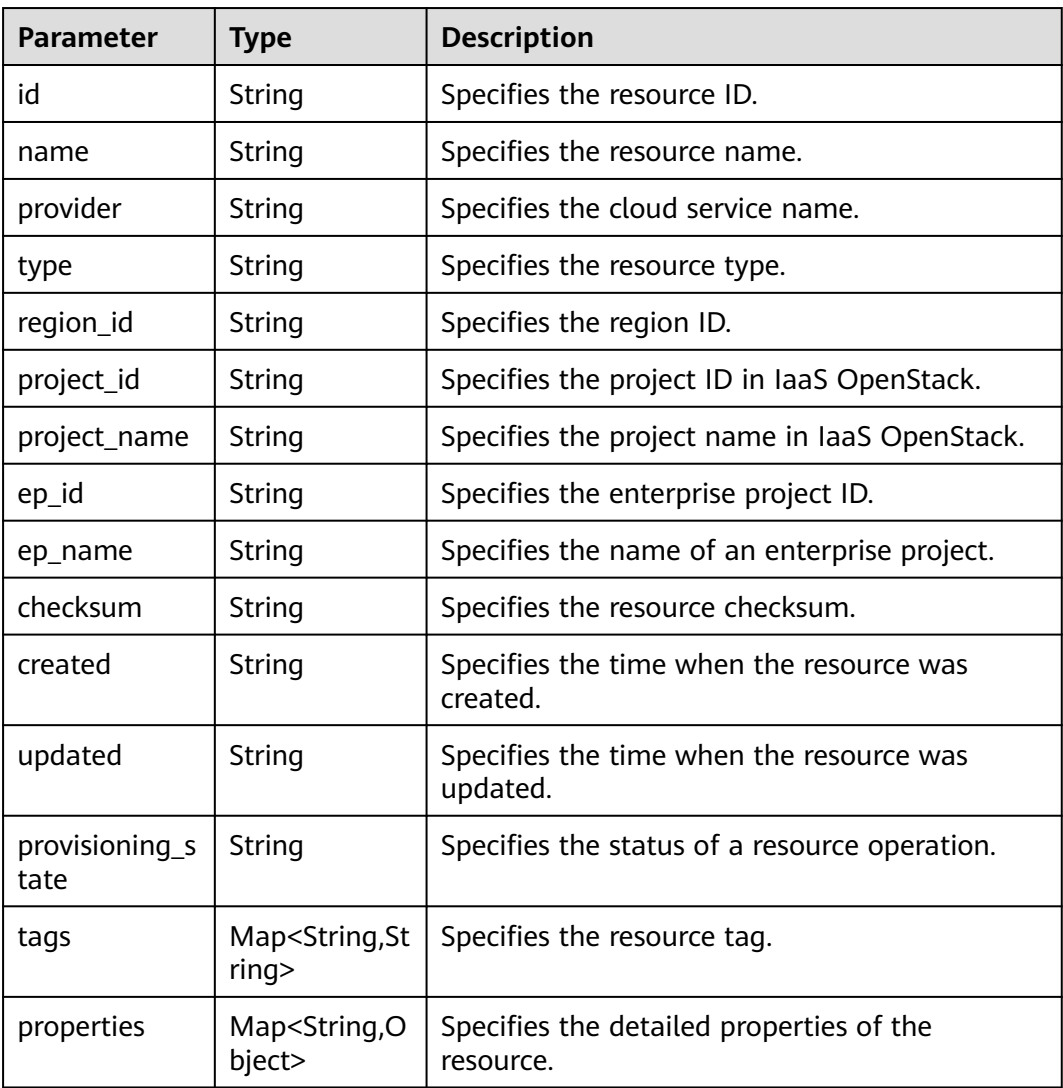

#### <span id="page-19-0"></span>**Table 4-6** PageInfo

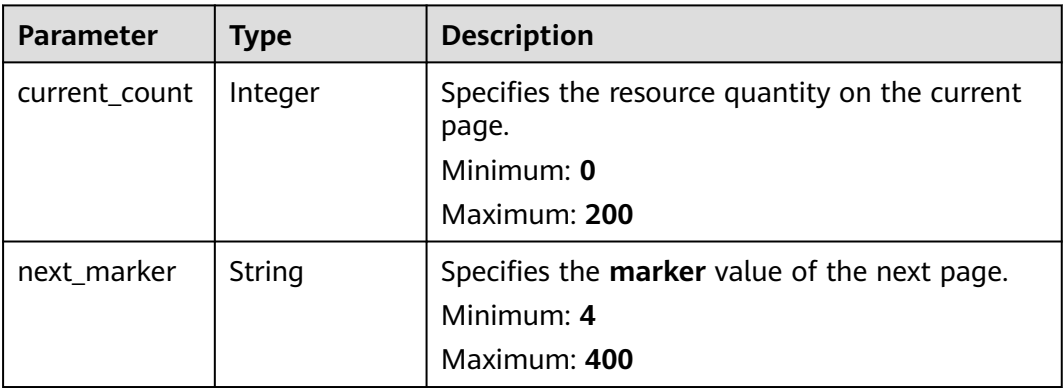

#### **Status code: 400**

#### **Table 4-7** Response body parameters

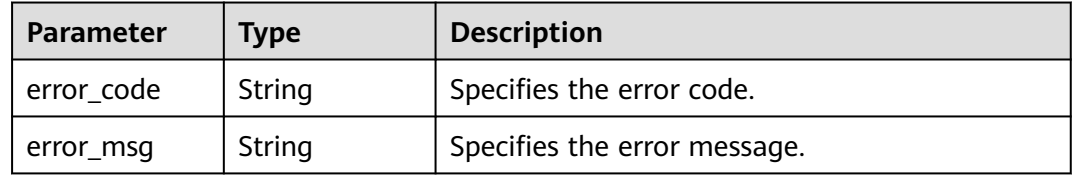

#### **Status code: 403**

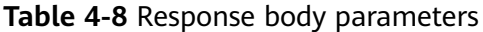

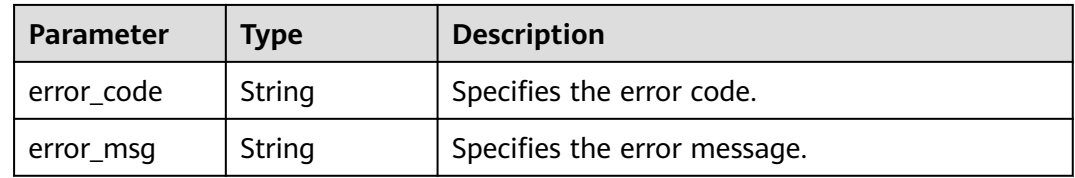

#### **Status code: 500**

**Table 4-9** Response body parameters

| Parameter  | <b>Type</b> | <b>Description</b>           |
|------------|-------------|------------------------------|
| error_code | String      | Specifies the error code.    |
| error_msg  | String      | Specifies the error message. |

#### **Example Requests**

Querying all VMs in current account

#### **Example Responses**

#### **Status code: 200**

Operation succeeded.

```
{
  "page_info" : {
   "current_count" : 2,
   "next_marker" : null
  },
  "resources" : [ {
   "checksum" : "89ca775e88e04b2c200ccbf9e219ad0d7da42e3f446e5c953d443288134eec41",
   "created" : "2020-02-21T08:41:05Z",
 "ep_id" : "0",
 "ep_name" : "default",
   "id" : "7ffd8564-d88a-4bc9-ab51-d8b79a57d0e6",
   "name" : "ecs-test-1",
   "project_id" : "059b5e0a2500d5552fa1c00adada8c06",
    "project_name" : "project_name",
   "properties" : {
     "status" : "ACTIVE"
   },
   "provider" : "ecs",
   "provisioning_state" : "Succeeded",
   "region_id" : "regionid1",
 "tags" : {
 "use" : "test"
   },
   "type" : "cloudServers",
   "updated" : "2020-02-21T08:41:05Z"
  }, {
   "checksum" : "db2aad42804951c03a724b7501da9b6b4c14d319dd319d76bb7c658f256a37b0",
   "created" : "2020-02-24T08:43:05Z",
   "ep_id" : "0",
   "ep_name" : "default",
   "id" : "b63b33b7-f48c-4048-995b-0445d124a445",
   "name" : "ecs-test-2",
   "project_id" : "059b5e0a2500d5552fa1c00adada8c06",
    "project_name" : "project_name_1",
 "properties" : {
 "status" : "ACTIVE"
   },
   "provider" : "ecs",
   "provisioning_state" : "Succeeded",
   "region_id" : "regionid1",
 "tags" : {
 "use" : "test1"
   },
   "type" : "cloudServers",
   "updated" : "2020-08-11T11:55:08Z"
 } ]
}
```
#### **Status Codes**

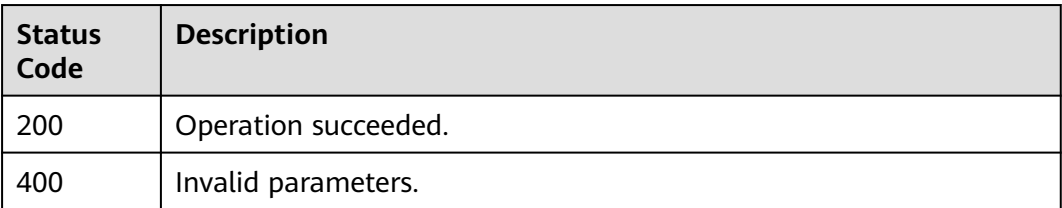

<span id="page-21-0"></span>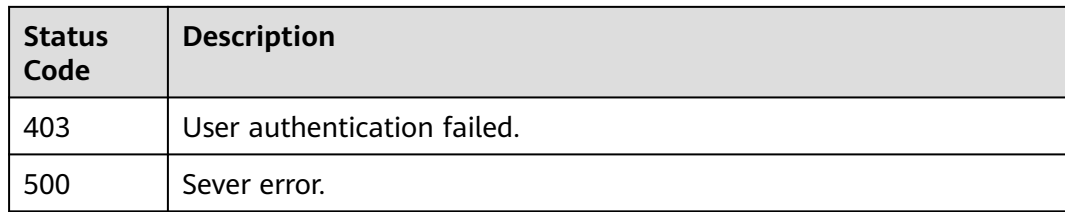

#### **Error Codes**

See **[Error Codes](#page-43-0)**.

### **4.1.2 Listing Cloud Services**

#### **Function**

Querying cloud services, resources, and regions

#### **Calling Method**

For details, see **[Calling APIs](#page-8-0)**.

#### **URI**

GET /v1/resource-manager/domains/{domain\_id}/providers

#### **Table 4-10** Path Parameters

| <b>Parameter</b> | <b>Mandatory</b> | <b>Type</b> | <b>Description</b>             |
|------------------|------------------|-------------|--------------------------------|
| domain id        | Yes              | String      | Specifies tags.<br>Maximum: 36 |

**Table 4-11** Query Parameters

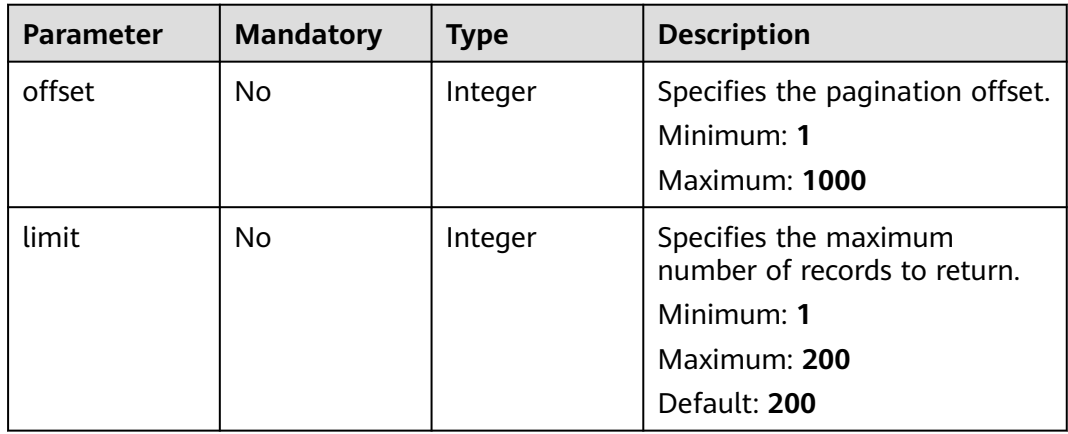

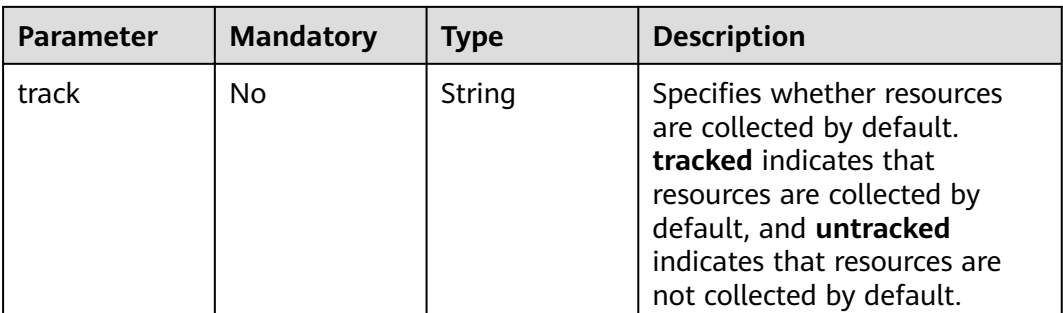

#### **Request Parameters**

**Table 4-12** Request header parameters

| <b>Parameter</b>     | <b>Mandatory</b> | <b>Type</b> | <b>Description</b>                                                                                                    |
|----------------------|------------------|-------------|----------------------------------------------------------------------------------------------------|
| X-Language           | No.              | String      | Specifies the language of the<br>information to return. The<br>default name is zh-cn, which<br>can be zh-cn and en-us.                                                        |
|                      |                  |             | Default: zh-cn                                                                                                    |
| X-Auth-Token         | No.              | String      | Specifies the invoker's token.                                                                                                    |
| X-Security-<br>Token | No.              | String      | Security token (session token)<br>for temporary security<br>credentials. This parameter is<br>mandatory when you make an<br>API call using temporary<br>security credentials. |

#### **Response Parameters**

#### **Status code: 200**

**Table 4-13** Response body parameters

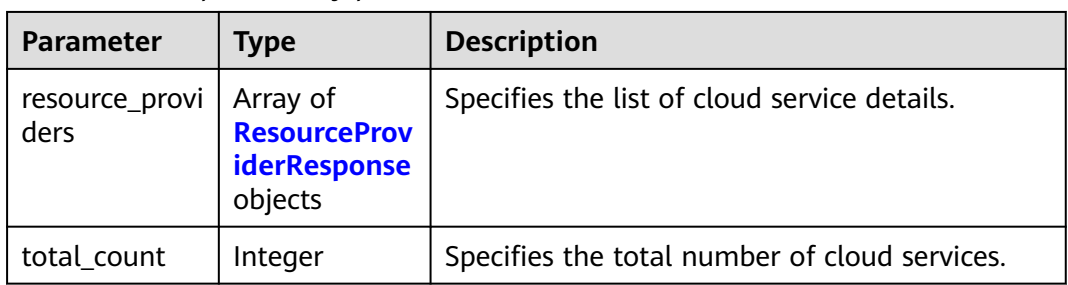

<span id="page-23-0"></span>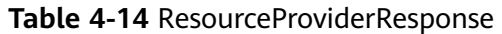

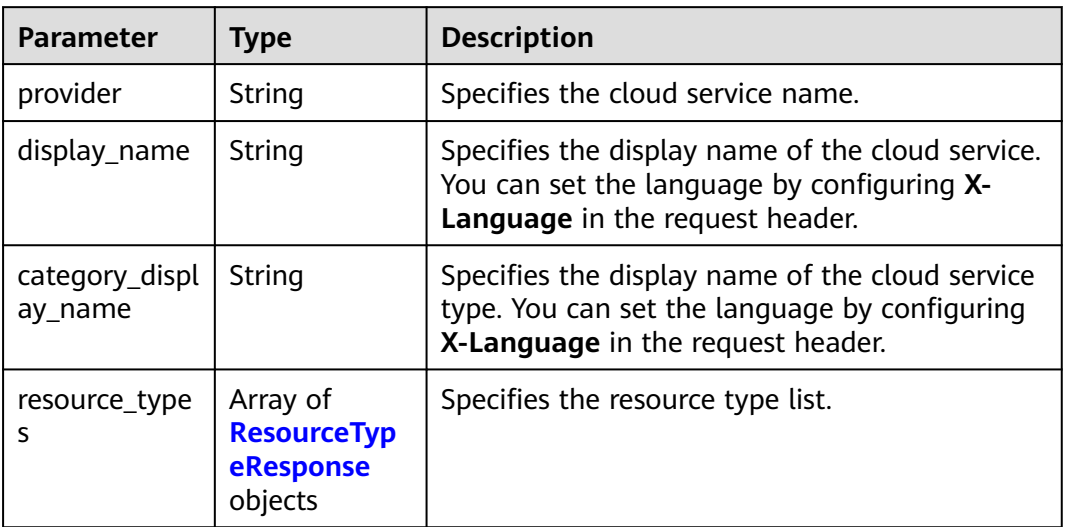

#### **Table 4-15** ResourceTypeResponse

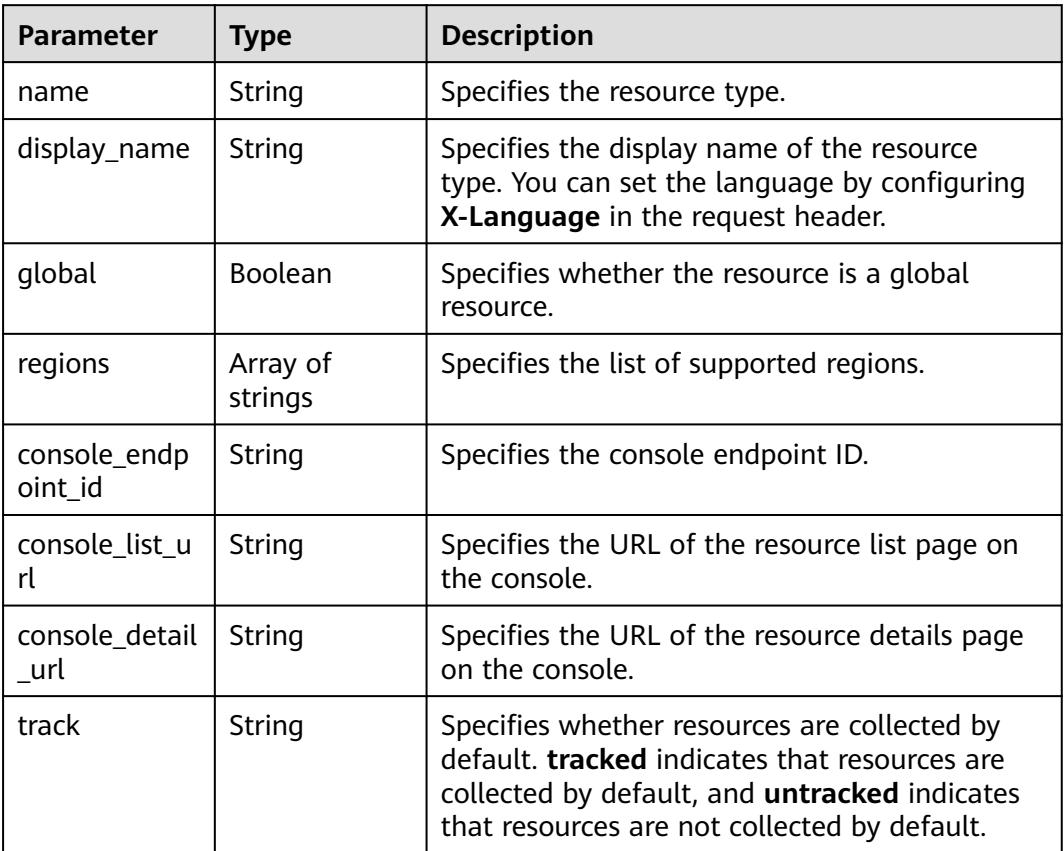

#### **Status code: 500**

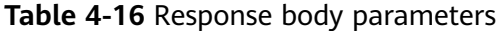

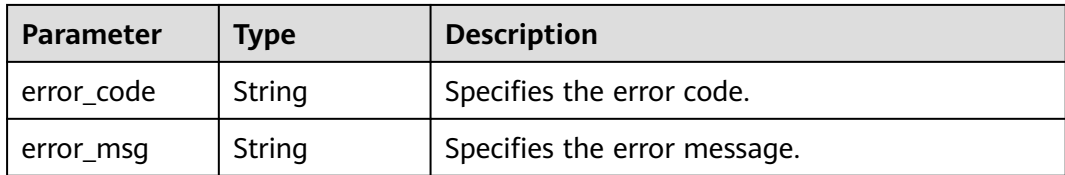

#### **Example Requests**

None

#### **Example Responses**

#### **Status code: 200**

Operation succeeded.

```
{
  "total_count" : 2,
  "resource_providers" : [ {
 "provider" : "ecs",
 "display_name" : "ECS",
   "category_display_name" : "Compute",
   "resource_types" : [ {
     "name" : "cloudservers",
     "display_name" : "Cloud servers",
     "global" : false,
 "regions" : [ "regionid1", "regionid2", "regionid3", "regionid4", "regionid5", "regionid6" ],
 "console_endpoint_id" : "ecm",
     "console_list_url" : "#/ecs/manager/vmList",
     "console_detail_url" : "#/ecs/manager/ecsDetail?instanceId={id}",
     "track" : "tracked"
   } ]
  }, {
 "provider" : "vpc",
 "display_name" : "VPC",
   "category_display_name" : "Networking",
   "resource_types" : [ {
     "name" : "vpcs",
     "display_name" : "VPC",
     "global" : false,
 "regions" : [ "regionid1", "regionid2", "regionid3", "regionid4", "regionid5", "regionid6" ],
 "console_endpoint_id" : "vpc",
     "console_list_url" : "#/vpcs",
     "console_detail_url" : "#/vpc/vpcmanager/vpcDetail/subnets?vpcId={id}",
     "track" : "tracked"
   }, {
     "name" : "bandwidths",
     "display_name" : "Shared bandwidth",
     "global" : false,
 "regions" : [ "regionid1", "regionid2", "regionid3", "regionid4", "regionid5", "regionid6" ],
 "console_endpoint_id" : "vpc",
     "console_list_url" : "#/vpc/vpcmanager/shareBandwidth",
     "console_detail_url" : "#/vpc/vpcmanager/shareBandwidth?bandwidthId={id}",
     "track" : "tracked"
   }, {
     "name" : "securityGroups",
     "display_name" : "Security groups",
     "global" : false,
 "regions" : [ "regionid1", "regionid2", "regionid5", "regionid6" ],
 "console_endpoint_id" : "vpc",
     "console_list_url" : "#/secGroups",
     "console_detail_url" : "#/vpc/vpcmanager/sgDetail/sgRules?instanceId={id}",
```

```
 "track" : "tracked"
   }, {
    "name" : "publicips",
    "display_name" : "EIPs",
     "global" : false,
 "regions" : [ "regionid1", "regionid2", "regionid3", "regionid4", "regionid6" ],
 "console_endpoint_id" : "vpc",
 "console_list_url" : "#/vpc/vpcmanager/eips",
 "console_detail_url" : "#/vpc/vpcmanager/eipDetailNew?eipId={id}",
    "track" : "tracked"
 } ]
 } ]
```
#### **Status Codes**

}

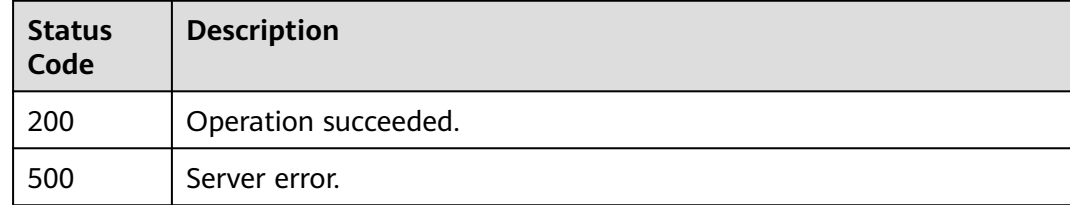

#### **Error Codes**

See **[Error Codes](#page-43-0)**.

### **4.1.3 Querying a Resource**

#### **Function**

This API is used to query details of a resource based on its ID. You must have the rms:resources:get permission. For example, to query ECSs whose resource type is **ecs.cloudservers**, you must set **provider** to **ecs** and **type** to **cloudservers** in the request. For details about the cloud services (**provider**) and resource types (**type**), see "Appendix-Supported Services and Resource Types".

#### **Calling Method**

For details, see **[Calling APIs](#page-8-0)**.

#### **URI**

GET /v1/resource-manager/domains/{domain\_id}/provider/{provider}/type/{type}/ resources/{resource\_id}

**Table 4-17** Path Parameters

| <b>Parameter</b> | <b>Mandatory</b> | <b>Type</b> | <b>Description</b> |
|------------------|------------------|-------------|--------------------|
| domain id        | Yes              | String      | Specifies tags.    |
|                  |                  |             | Maximum: <b>36</b> |

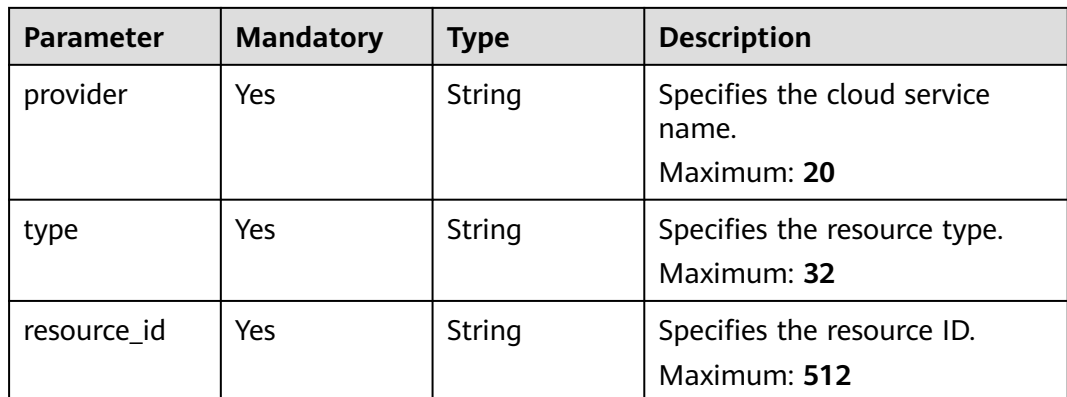

#### **Request Parameters**

**Table 4-18** Request header parameters

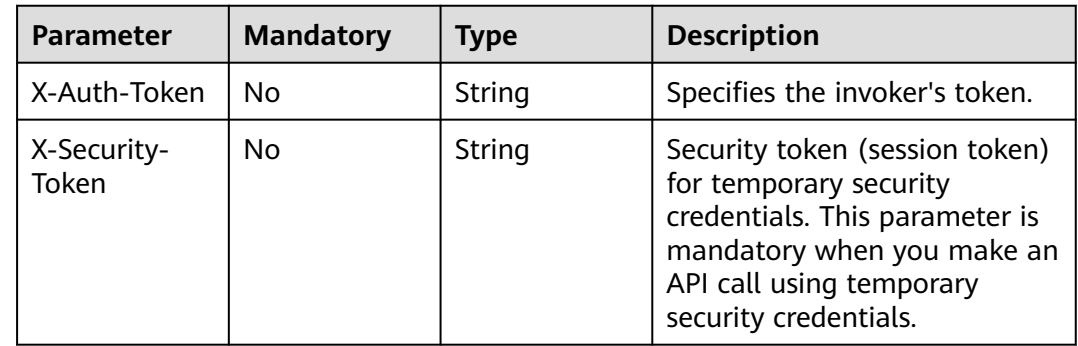

#### **Response Parameters**

#### **Status code: 200**

#### **Table 4-19** Response body parameters

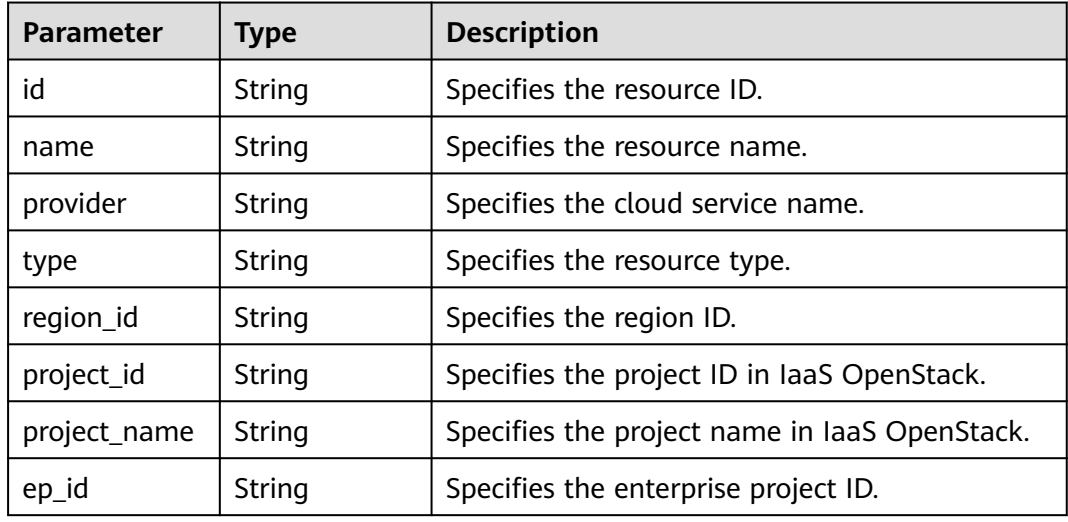

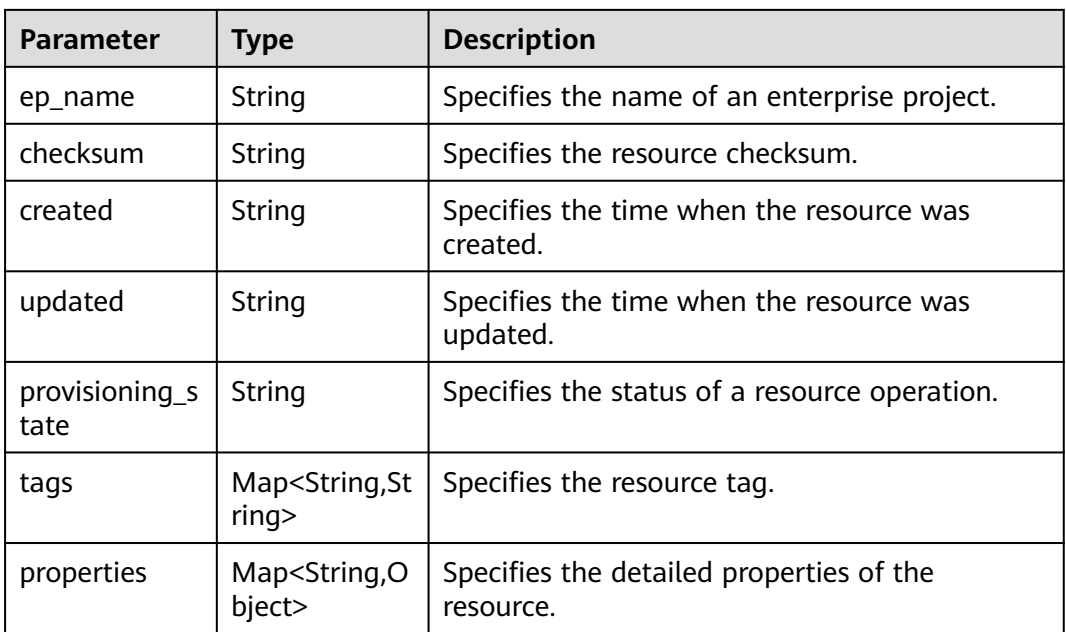

#### **Status code: 400**

**Table 4-20** Response body parameters

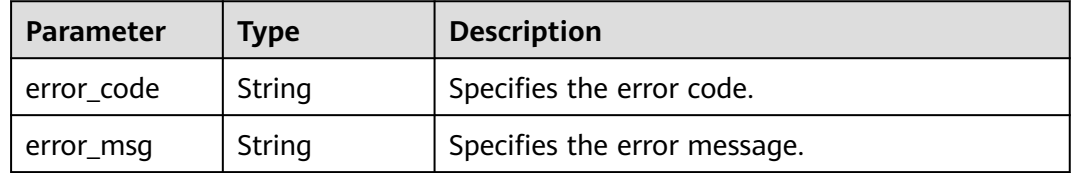

#### **Status code: 403**

**Table 4-21** Response body parameters

| Parameter  | <b>Type</b> | <b>Description</b>           |  |
|------------|-------------|------------------------------|--|
| error code | String      | Specifies the error code.    |  |
| error_msg  | String      | Specifies the error message. |  |

#### **Status code: 404**

**Table 4-22** Response body parameters

| Parameter  | <b>Type</b> | <b>Description</b>           |  |
|------------|-------------|------------------------------|--|
| error code | String      | Specifies the error code.    |  |
| error msg  | String      | Specifies the error message. |  |

#### **Status code: 500**

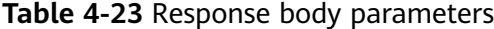

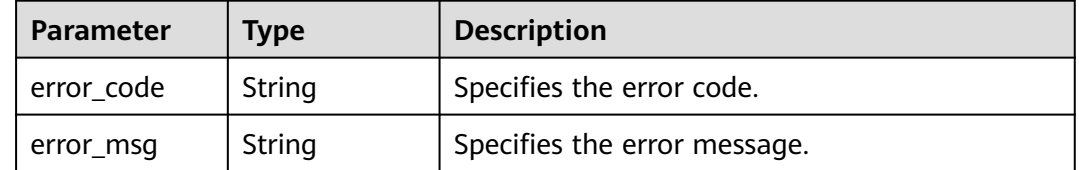

#### **Example Requests**

GET https://{endpoint}/v1/resource-manager/domains/059b5c937100d3e40ff0c00a7675a0a0/provider/ecs/ type/cloudservers/resources/00337e93-82d1-40ca-911f-07cff94587cc

#### **Example Responses**

#### **Status code: 200**

Operation succeeded.

```
{
  "id" : "00337e93-82d1-40ca-911f-07cff94587cc",
  "name" : "dev_machine",
  "provider" : "ecs",
  "type" : "cloudservers",
 "region_id" : "regionid4",
 "project_id" : "39c2af998c334ed6bcbb75b27318f7cc",
  "project_name" : "project_name",
  "ep_id" : "0",
  "ep_name" : "default",
  "checksum" : "3a0075409edb156a74e041b7479f0d5993be1d62b4ccd2af3a1dd01ec80c8b39",
 "created" : "2019-11-20T06:24:43Z",
 "updated" : "2020-07-17T08:30:52Z",
  "provisioning_state" : "Succeeded",
  "tags" : {
   "usage" : "Display"
  },
  "properties" : {
  "accessIpv4" : ""
   "hostName" : "dev-machine",
   "addresses" : [ {
     "OsExtIpsType" : "fixed",
    "OsExtIpsPortId" : "f2fa750a-e2ab-434f-b14a-bfe7c8cea0cc",
    "addr" : "192.168.1.212",
     "version" : 4,
     "OsExtIpsMacAddr" : "fa:16:3e:6e:cf:33"
 }, {
 "OsExtIpsType" : "floating",
    "OsExtIpsPortId" : "f2fa750a-e2ab-434f-b14a-bfe7c8cea0cc",
    "addr" : "100.85.225.33",
    "version" : 4,
    "OsExtIpsMacAddr" : "fa:16:3e:6e:cf:33"
   } ],
   "accessIpv6" : "",
   "metadata" : {
    "chargingMode" : "0",
    "meteringImageType" : "private",
    "imageName" : "resource-manager-devmachine-template",
    "meteringImageId" : "9bcaace4-b8da-4008-a352-3f72e1f25333",
```

```
 "meteringResourcesPerCode" : "si2.large.2.linux",
 "vpcId" : "cf403ef5-90df-4e7e-829d-5d21b1cb7d1e",
 "osBit" : "64"
 },
 "OsExtStsVmState" : "active",
 "configDrive" : "",
   "OsExtStsPowerState" : 1,
   "hostId" : "3c381dcfc3e628c1a504ad94ba8c4e89081306455273701333f32921",
   "securityGroup" : [ {
    "name" : "default",
     "id" : "5d55b397-ad9c-462d-af72-6599cb941c49"
   } ],
   "ExtVolumesAttached" : [ {
     "bootIndex" : "0",
     "id" : "010d940e-a73e-417b-85ae-51b76c0d2ba0",
    "device" : "/dev/vda"
   } ],
    "userId" : "e311190745e94cc09d62d5779e55912d",
 "flavor" : {
 "disk" : "0",
     "name" : "Si2.large.2",
     "id" : "Si2.large.2",
 "vcpus" : "2",
 "ram" : "4096"
 },
 "OsDcfDiskConfig" : "MANUAL",
   "hostStatus" : "UP",
   "OsSrvUsgLaunchedAt" : "2019-11-20T06:24:56.000000",
 "OsExtAz" : "regionid4a",
 "progress" : 0,
   "locked" : false,
   "OS-EXT-SRV-ATTR" : {
 "hostName" : "dev-machine",
 "kernelId" : "",
     "ramdiskId" : "",
 "reservationId" : "r-hhux9o7m",
 "instanceName" : "instance-0009cb50",
     "host" : "regionid4a-pod01.regionid4",
 "rootDeviceName" : "/dev/vda",
 "hypervisorHostName" : "nova001@2",
     "launchIndex" : 0
   },
    "status" : "ACTIVE"
 }
\mathfrak{g}
```
#### **Status Codes**

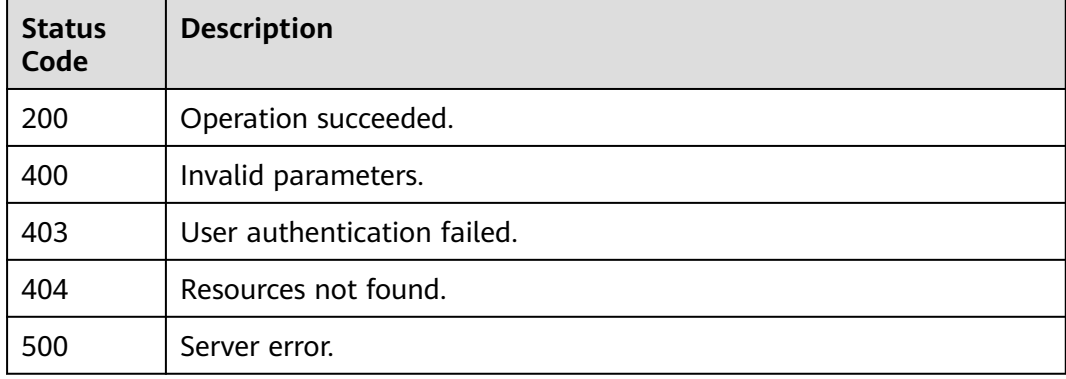

#### **Error Codes**

#### See **[Error Codes](#page-43-0)**.

#### <span id="page-30-0"></span>**Function**

This API is used to query all resources under your account and you must have the \*\*rms:resources:list \*\*permission.

#### **Calling Method**

For details, see **[Calling APIs](#page-8-0)**.

#### **URI**

GET /v1/resource-manager/domains/{domain\_id}/all-resources

#### **Table 4-24** Path Parameters

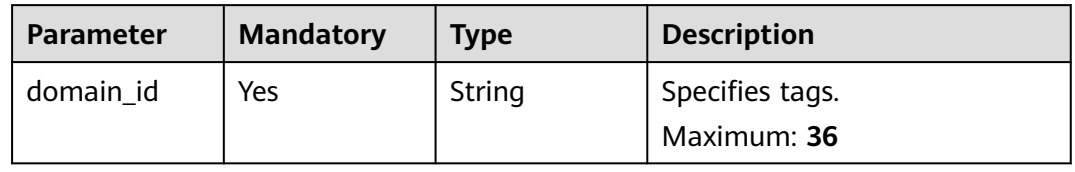

#### **Table 4-25** Query Parameters

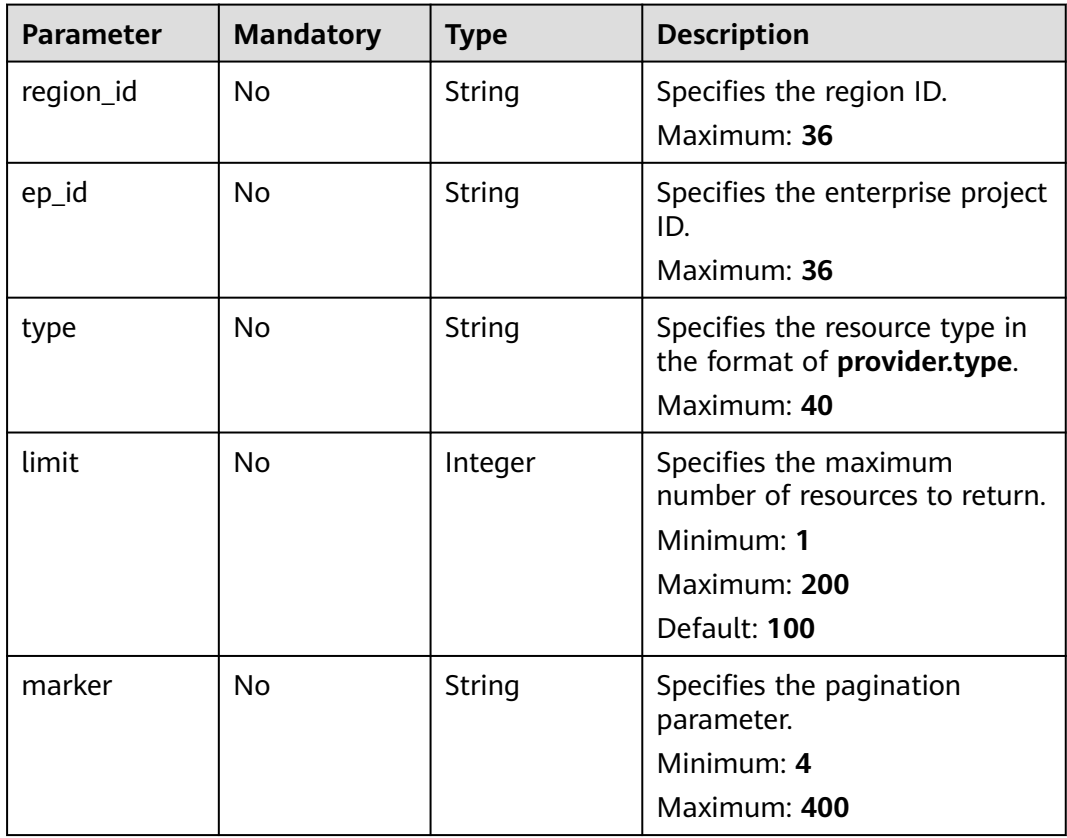

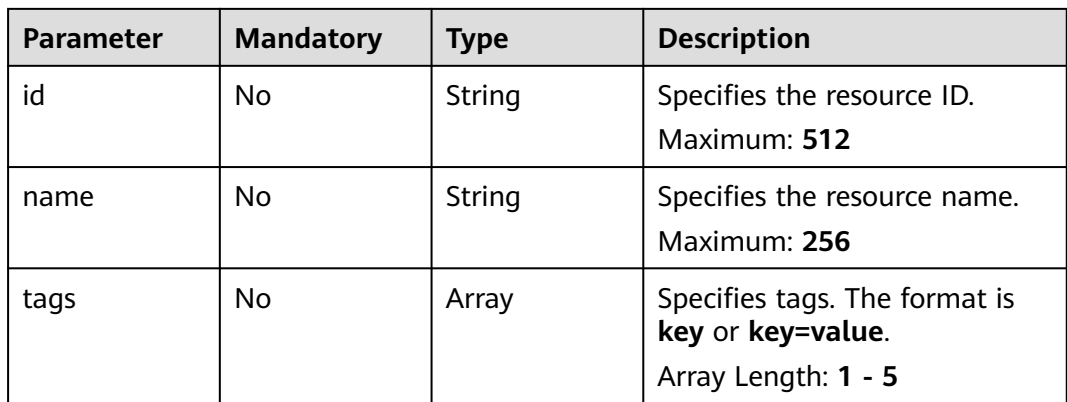

#### **Request Parameters**

**Table 4-26** Request header parameters

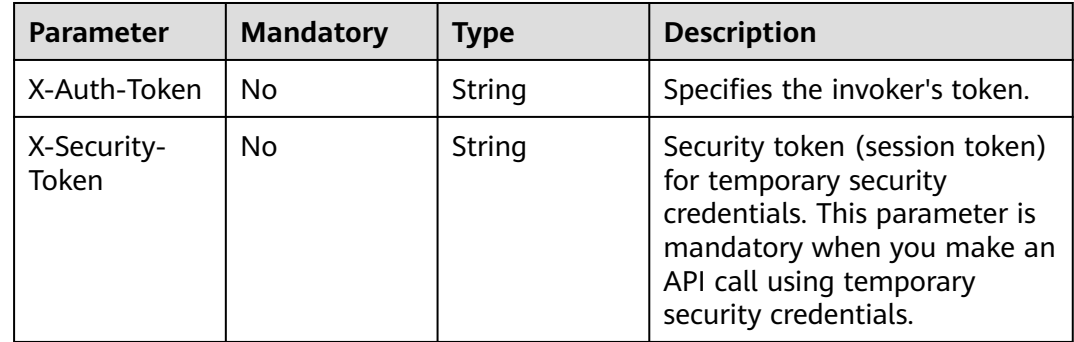

#### **Response Parameters**

#### **Status code: 200**

**Table 4-27** Response body parameters

| <b>Parameter</b> | Type                                          | <b>Description</b>               |
|------------------|-----------------------------------------------|----------------------------------|
| resources        | Array of<br><b>ResourceEnti</b><br>ty objects | Specifies the resource list.     |
| page_info        | <b>PageInfo</b><br>object                     | Specifies the pagination object. |

#### **Table 4-28** ResourceEntity

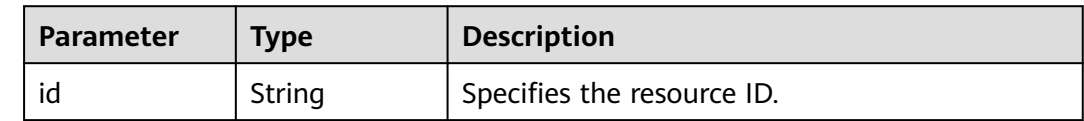

<span id="page-32-0"></span>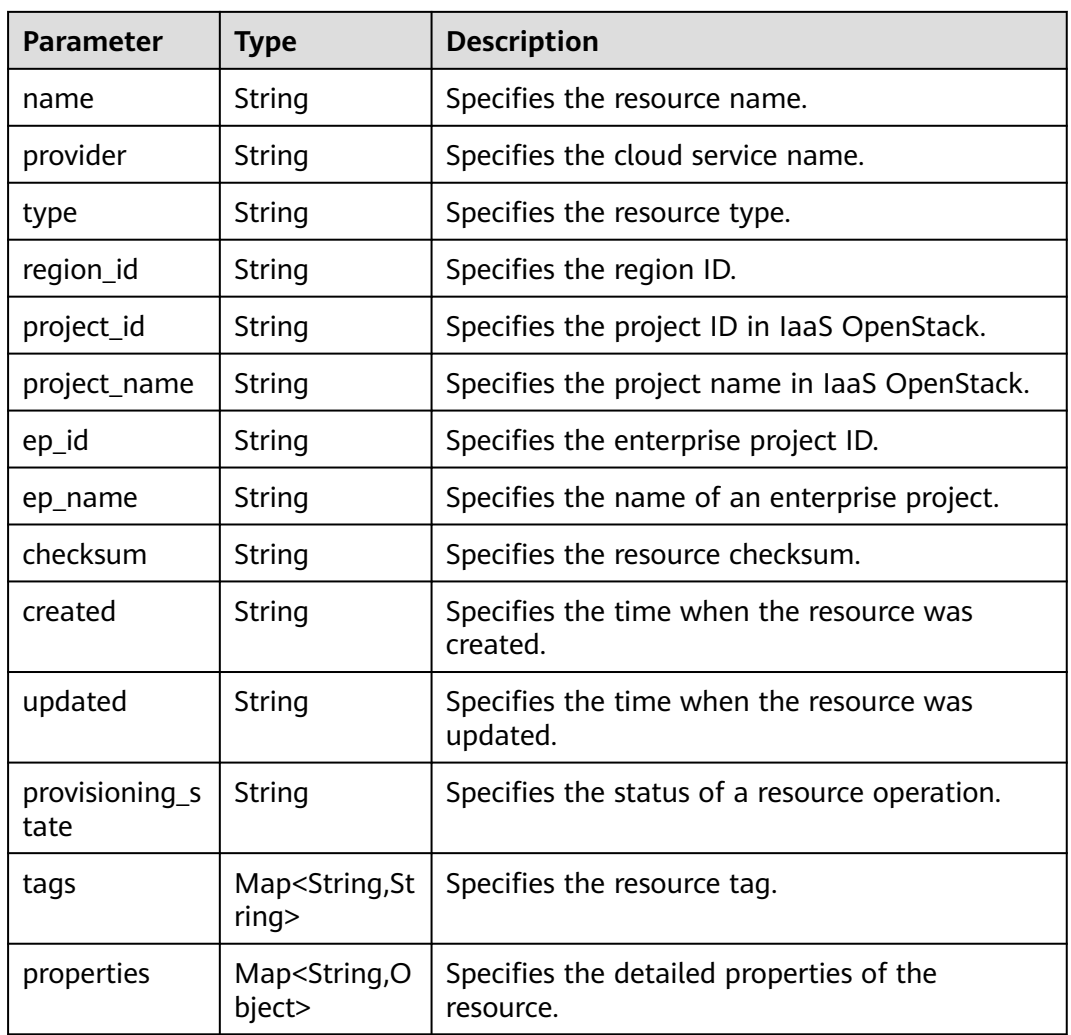

#### **Table 4-29** PageInfo

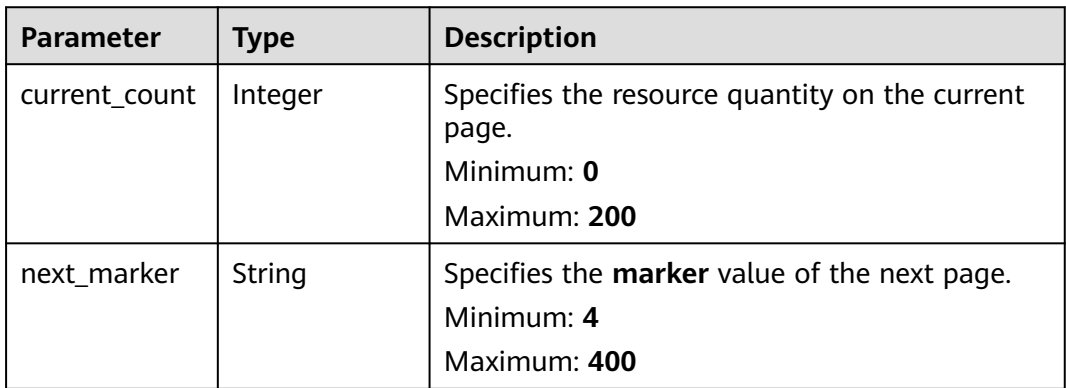

#### **Status code: 400**

**Table 4-30** Response body parameters

| <b>Parameter</b> | <b>Type</b> | <b>Description</b>           |
|------------------|-------------|------------------------------|
| error_code       | String      | Specifies the error code.    |
| error_msg        | String      | Specifies the error message. |

#### **Status code: 403**

**Table 4-31** Response body parameters

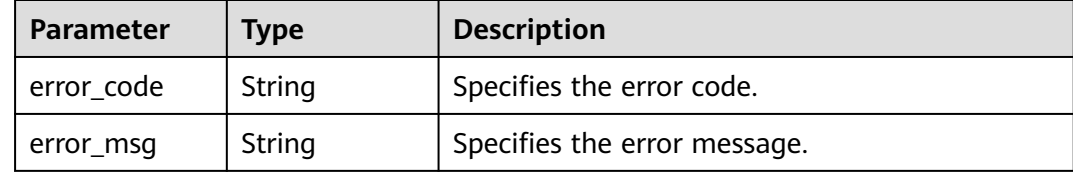

#### **Status code: 500**

**Table 4-32** Response body parameters

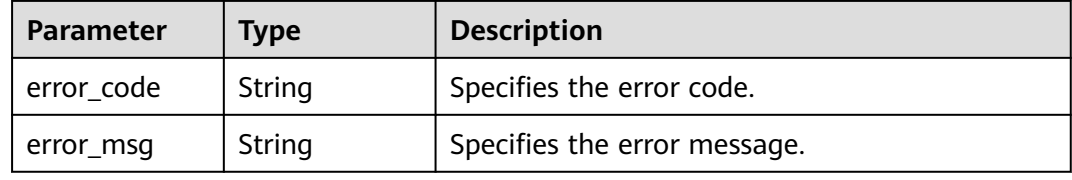

#### **Example Requests**

- Querying all resources under your account GET https://{endpoint}/v1/resource-manager/domains/{domain\_id}/all-resources
- Querying your resources in the **default** enterprise project and setting to return the first 100 records

GET https://{endpoint}/v1/resource-manager/domains/{domain\_id}/all-resources?limit=100&ep\_id=0

#### **Example Responses**

#### **Status code: 200**

Operation succeeded.

```
{
  "resources" : [ {
   "id" : "3ccd9191-6a5e-4939-a971-4652db18b370",
   "name" : "elb-265a",
   "provider" : "elb",
   "type" : "loadbalancers",
   "region_id" : "regionid1",
   "project_id" : "05498e12458025102ff5c0061a584a9f",
   "project_name" : "regionid1_region_service",
   "ep_id" : "0",
```

```
 "ep_name" : "default",
 "checksum" : "6e0271b107b764b19acb235f45c0d852f72104fe1d4b32970686e7eae8e87bf4",
 "created" : "2020-02-29T09:39:19Z",
 "updated" : "2020-02-29T09:39:19Z",
   "provisioning_state" : "Succeeded",
   "tags" : { },
   "properties" : {
 "tenant_id" : "05498e12458025102ff5c0061a584a9f",
 "listeners" : [ {
      "id" : "37de3be0-1803-43e2-9bb5-243b4b30b771"
    } ],
     "provisioning_status" : "ACTIVE",
     "description" : ""
   }
 }, {
 "id" : "a6e56d05501944d3b2507ba506a43744",
 "name" : "console",
 "provider" : "cdn",
 "type" : "domains",
 "region_id" : "global",
 "project_id" : "",
    "project_name" : "",
   "ep_id" : "0",
   "ep_name" : "default",
   "checksum" : "56afa8b76428f90e9abfbe5cbf33535d8816166114d32eeb119658d6c59eceda",
   "created" : "2020-01-04T13:42:37Z",
   "updated" : "2020-01-15T04:23:01Z",
   "provisioning_state" : "Succeeded",
    "tags" : { },
   "properties" : {
     "domain_name" : "console",
 "domain_status" : "offline",
 "business_type" : "WEB",
 "modify_time" : 1579062181463,
     "cname" : "console"
 }
 } ],
  "page_info" : {
   "current_count" : 2,
   "next_marker" : null
  }
}
```
#### **Status Codes**

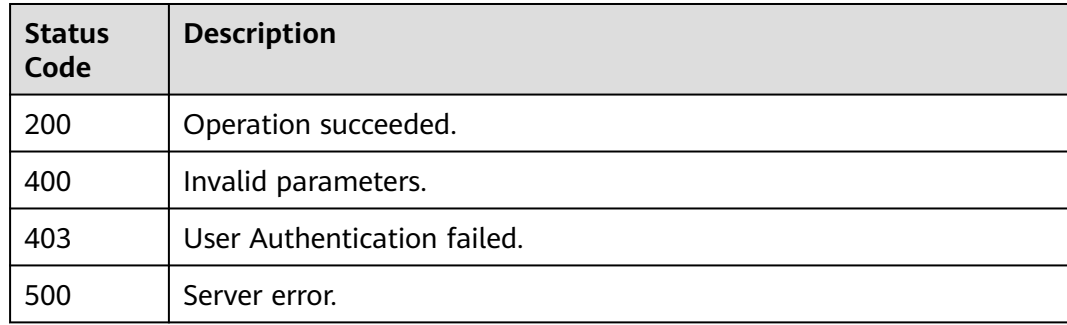

#### **Error Codes**

See **[Error Codes](#page-43-0)**.

## **4.2 Resource Relationships**

## <span id="page-35-0"></span>**4.2.1 Querying Resource Relationships**

#### **Function**

This API is used to query the relationship between the resource with a specific ID and other resources. You can set **direction** to **in** or **out**.

#### **Calling Method**

For details, see **[Calling APIs](#page-8-0)**.

#### **URI**

GET /v1/resource-manager/domains/{domain\_id}/resources/{resource\_id}/relations

| <b>Parameter</b> | <b>Mandatory</b> | <b>Type</b> | <b>Description</b>                         |
|------------------|------------------|-------------|--------------------------------------------|
| domain id        | Yes              | String      | Specifies tags.<br>Maximum: 36             |
| resource id      | Yes              | String      | Specifies the resource ID.<br>Maximum: 512 |

**Table 4-33** Path Parameters

**Table 4-34** Query Parameters

| <b>Parameter</b> | <b>Mandatory</b> | <b>Type</b> | <b>Description</b>                                                                   |
|------------------|------------------|-------------|--------------------------------------------------------------------------------------|
| direction        | <b>Yes</b>       | String      | Specifies the resource<br>relationship direction.                                    |
| limit            | No.              | Integer     | Specifies the maximum<br>number of records to return.<br>Minimum: 1<br>Maximum: 1000 |
| marker           | No.              | String      | Specifies the pagination<br>parameter.<br>Minimum: 4<br>Maximum: 400                 |

#### **Request Parameters**

**Table 4-35** Request header parameters

| <b>Parameter</b>     | <b>Mandatory</b> | <b>Type</b> | <b>Description</b>                                                                                                    |
|----------------------|------------------|-------------|----------------------------------------------------------------------------------------------------|
| X-Auth-Token         | No.              | String      | Specifies the invoker's token.                                                                                                    |
| X-Security-<br>Token | No.              | String      | Security token (session token)<br>for temporary security<br>credentials. This parameter is<br>mandatory when you make an<br>API call using temporary<br>security credentials. |

#### **Response Parameters**

#### **Status code: 200**

**Table 4-36** Response body parameters

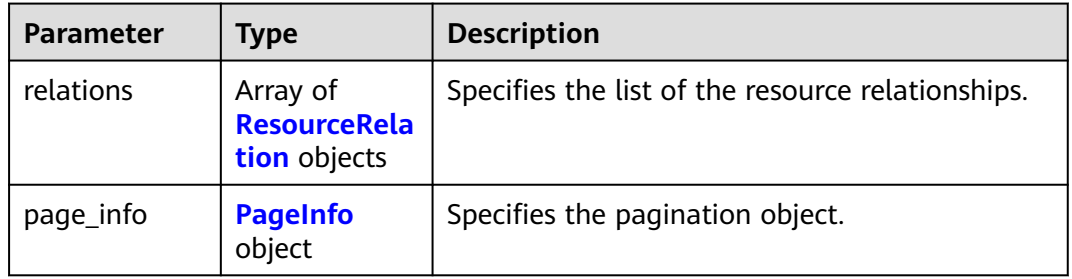

#### **Table 4-37** ResourceRelation

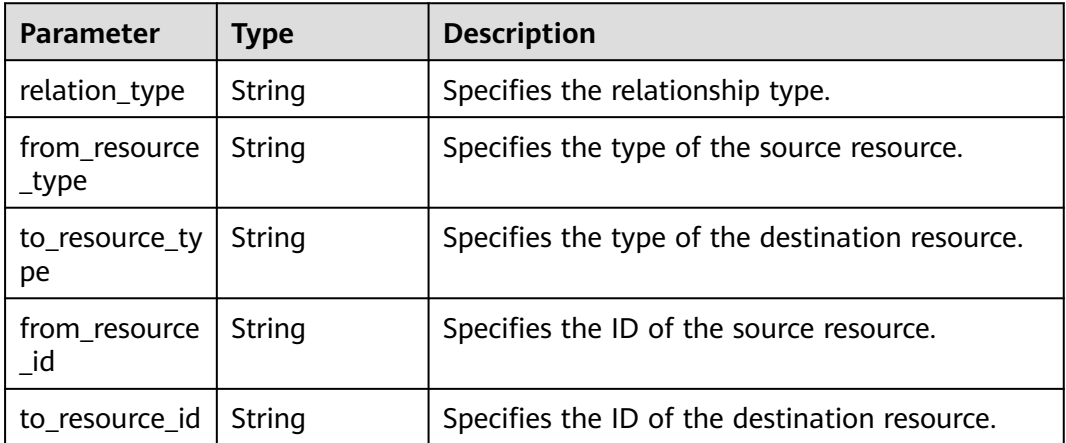

#### <span id="page-37-0"></span>**Table 4-38** PageInfo

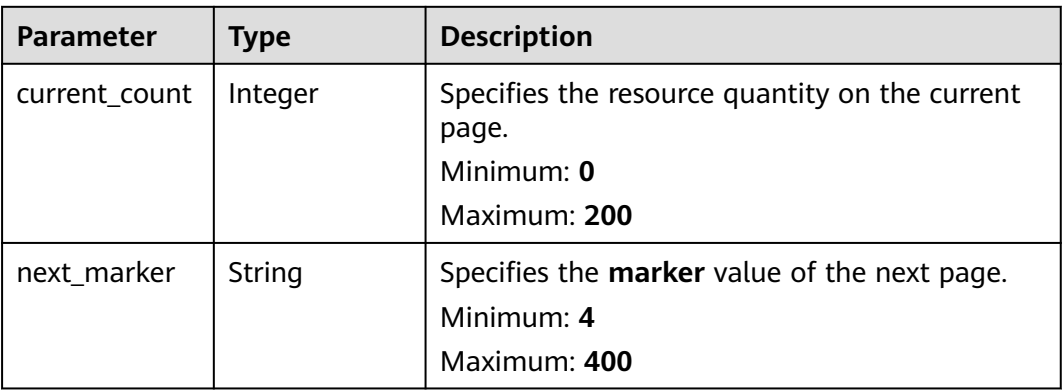

#### **Status code: 400**

#### **Table 4-39** Response body parameters

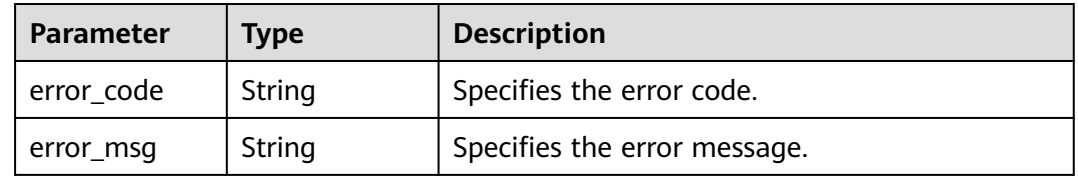

#### **Status code: 403**

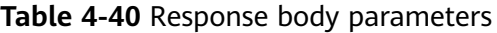

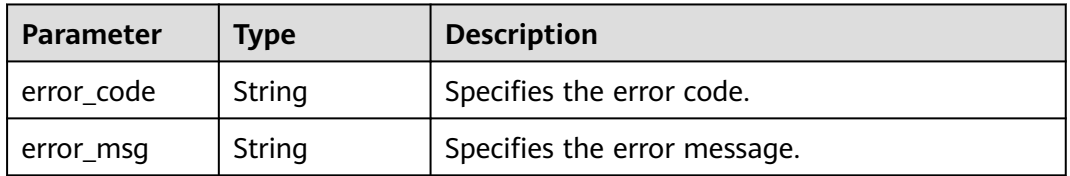

#### **Status code: 404**

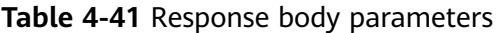

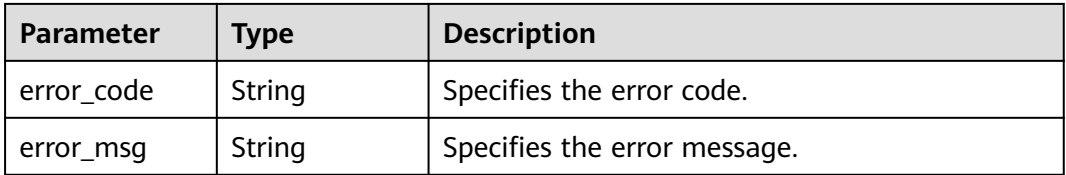

#### **Status code: 500**

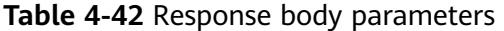

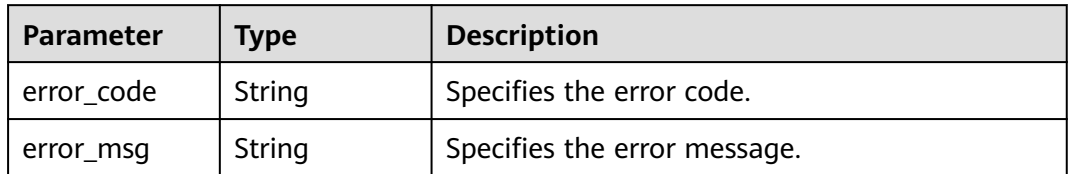

#### **Example Requests**

GET https://{endpoint}/v1/resource-manager/domains/{domain\_id}/resources/{resource\_id}/relations? direction=out&limit=1000

#### **Example Responses**

#### **Status code: 200**

Operation succeeded.

```
{
  "relations" : [ {
   "relation_type" : "isAttachedTo",
   "from_resource_type" : "ecs.cloudservers",
   "to_resource_type" : "evs.volumes",
   "from_resource_id" : "6af96128-d58d-426c-91e0-b38144c0f112",
  "to_resource_id" : "0075ed19-59dd-49be-961d-117bb6fbfd3e"
  }, {
   "relation_type" : "contains",
   "from_resource_type" : "ecs.cloudservers",
 "to_resource_type" : "vpc.publicips",
 "from_resource_id" : "6af96128-d58d-426c-91e0-b38144c0f112",
   "to_resource_id" : "3813d6d3-ef88-47b1-b343-cdf6390c6dcb"
  }, {
    "relation_type" : "isAssociatedWith",
 "from_resource_type" : "ecs.cloudservers",
 "to_resource_type" : "vpc.securityGroups",
   "from_resource_id" : "6af96128-d58d-426c-91e0-b38144c0f112",
   "to_resource_id" : "8cca3002-00af-4812-a853-b7a6fbee06a4"
  }, {
   "relation_type" : "isAttachedTo",
   "from_resource_type" : "ecs.cloudservers",
   "to_resource_type" : "evs.volumes",
   "from_resource_id" : "6af96128-d58d-426c-91e0-b38144c0f112",
   "to_resource_id" : "f4a107eb-4c6d-4dc8-88d8-de337923956f"
  }, {
   "relation_type" : "isContainedIn",
   "from_resource_type" : "ecs.cloudservers",
   "to_resource_type" : "vpc.vpcs",
   "from_resource_id" : "6af96128-d58d-426c-91e0-b38144c0f112",
   "to_resource_id" : "ff13d70d-17e5-4ec8-945a-c874e0db99d3"
  } ],
   "page_info" : {
   "current_count" : 5,
   "next_marker" : null
  }
}
```
#### **Status Codes**

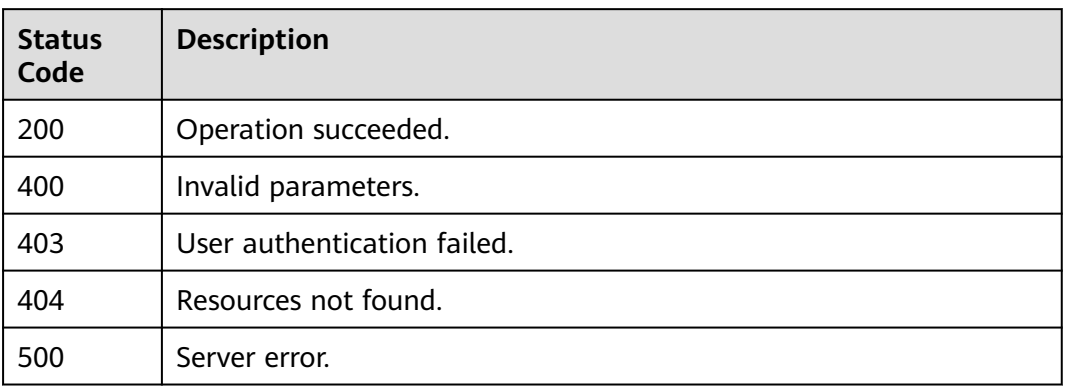

#### **Error Codes**

See **[Error Codes](#page-43-0)**.

## <span id="page-40-0"></span>**5 Permissions Policies and Supported Actions**

## **5.1 Permissions Policies and Supported Actions**

This chapter describes how to use IAM to implement fine-grained permissions control for your Config resources. If your account does not need individual IAM users, skip this chapter.

A policy is a set of permissions defined in JSON format. By default, new IAM users do not have permissions assigned. You need to add a user to one or more groups, and attach permissions policies or roles to these groups. Users inherit permissions from the groups to which they are added and can perform specified operations on cloud services based on the permissions.

Based on authorization granularity, permissions are classified into roles and policies.

- Roles are a type of service-based, coarse-grained authorization mechanism that defines permissions related to user responsibilities.
- Policies define API-based permissions for operations on specific resources under certain conditions, allowing for more fine-grained, secure access control of cloud resources.

#### $\Box$  Note

Policy-based authorization is useful if you want to allow or deny the access to an API.

An account has all the permissions required to call all APIs, but IAM users must be assigned the required permissions. The permissions required for calling an API are determined by the actions supported by the API. Only users who have been granted permissions allowing the actions can call the API successfully.

#### **Supported Actions**

Operations supported by policies are specific to APIs. The following are common concepts related to policies:

- <span id="page-41-0"></span>● Permissions: Statements in a policy that allow or deny certain operations.
- APIs: REST APIs that can be called by a user who has been granted specific permissions.
- Actions: Specific operations that are allowed or denied.
- Related actions: Actions on which a specific action depends to take effect. When assigning permissions for the action to a user, you also need to assign permissions for the related actions.
- IAM projects or enterprise projects: Type of projects in which policies can be used to grant permissions. A policy can be applied to IAM projects, enterprise projects, or both. Policies that contain actions for both IAM and enterprise projects can be used and take effect for both IAM and Enterprise Management. Policies that only contain actions for IAM projects can be used and only take effect for IAM.

 $\Box$  Note

The check mark (√) indicates that an action takes effect. The cross mark (x) indicates that an action does not take effect.

## **5.2 My Resources**

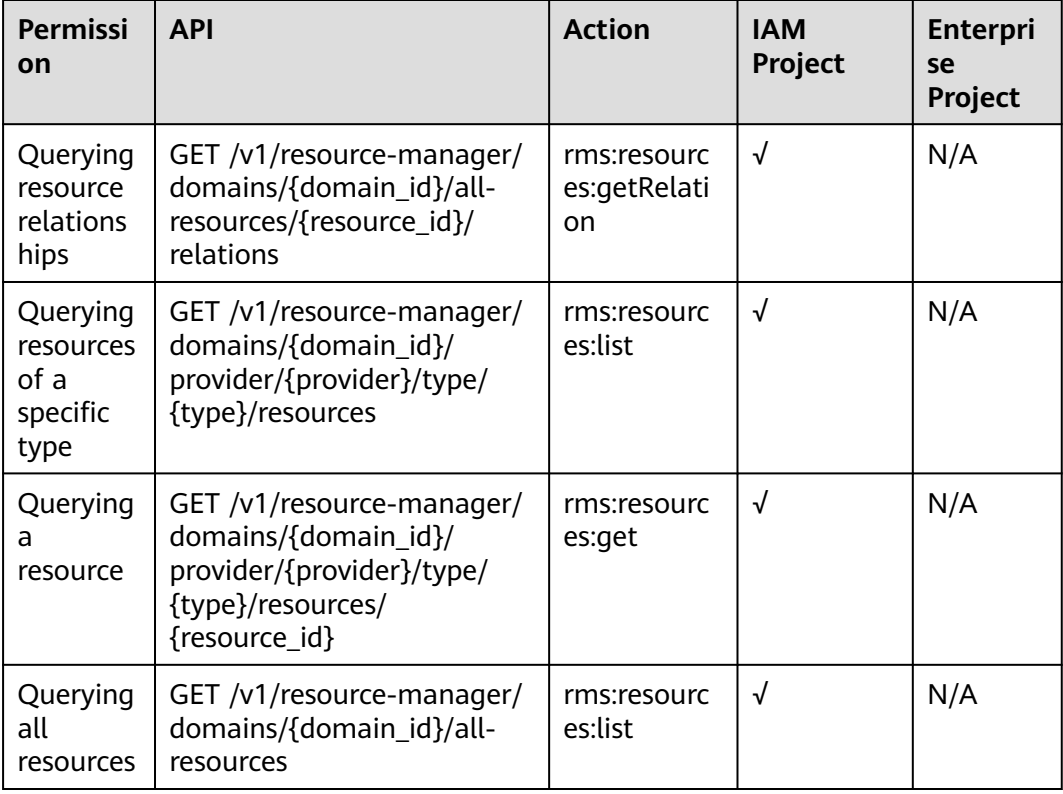

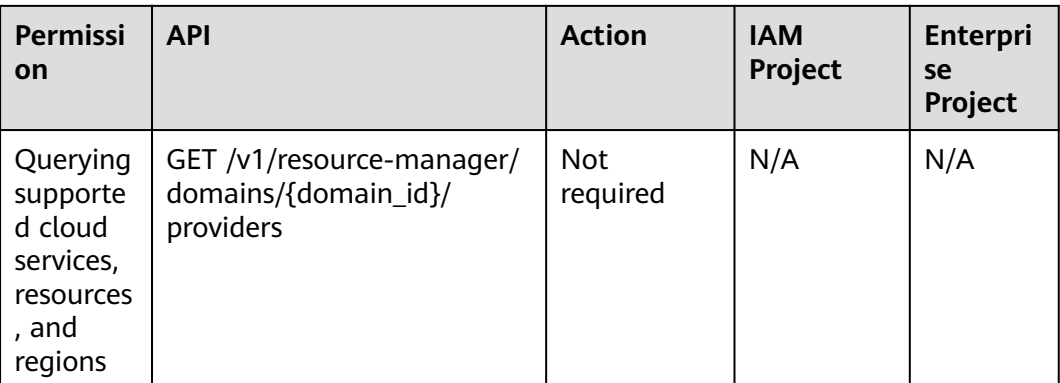

## **6 Appendixes**

## <span id="page-43-0"></span>**6.1 Error Codes**

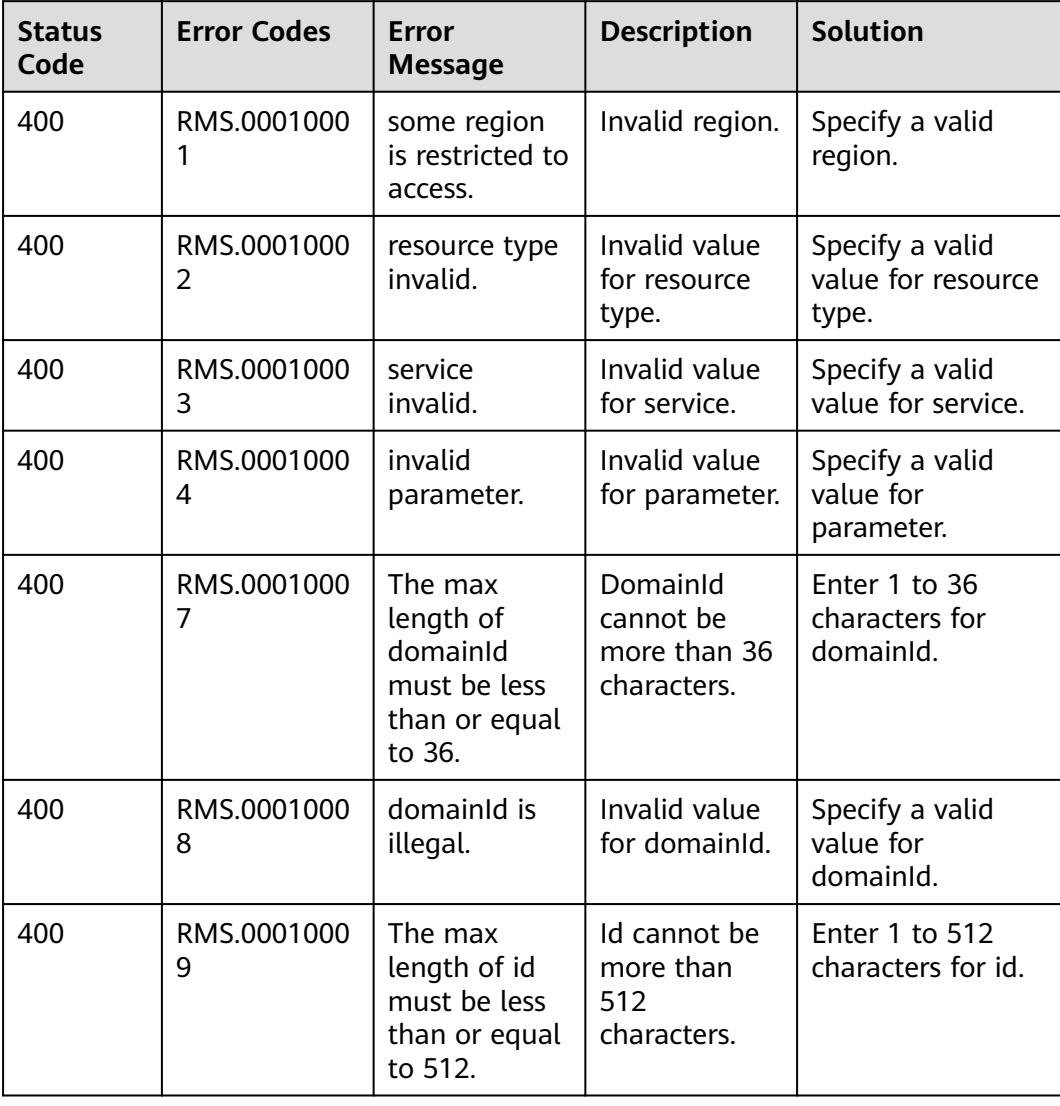

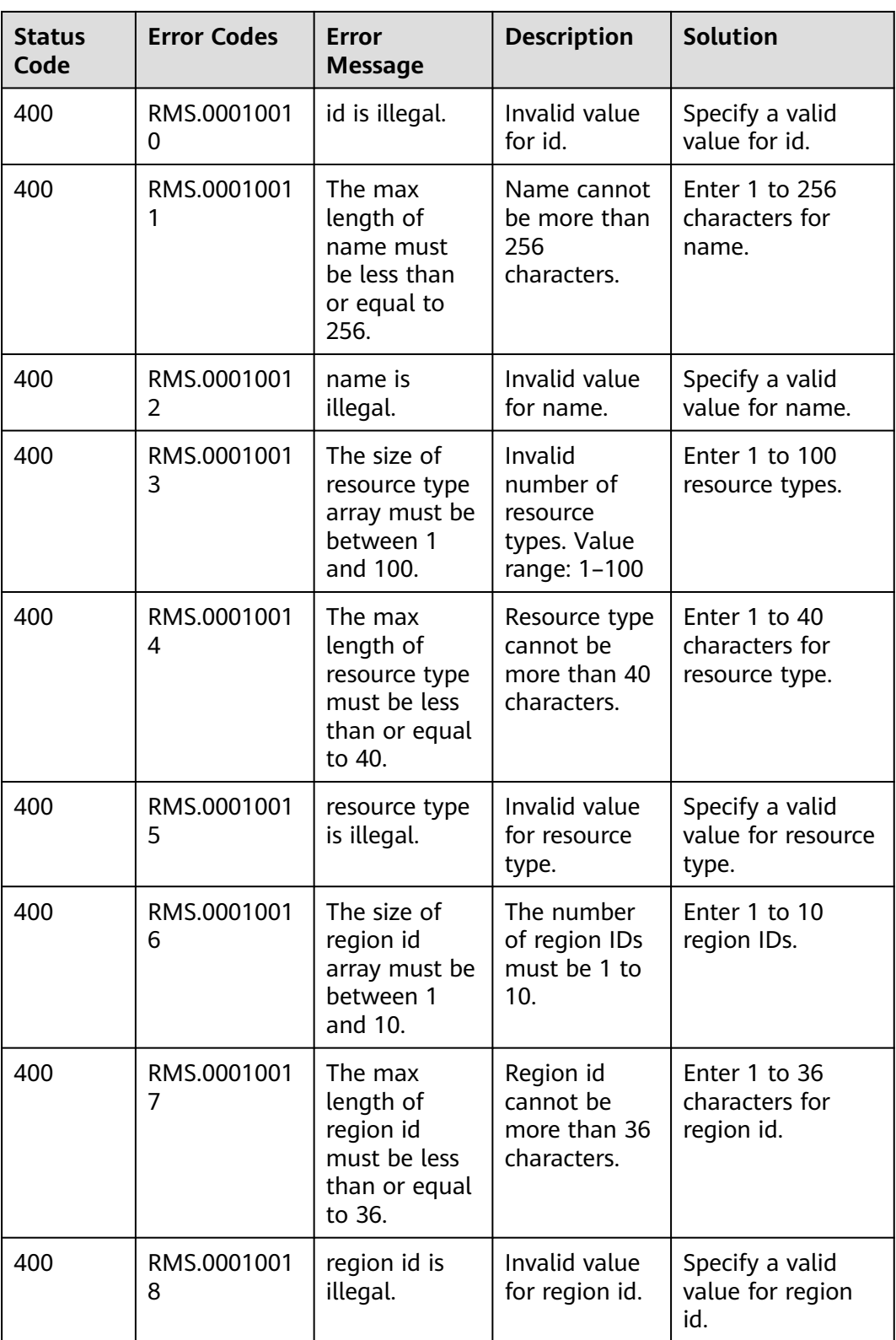

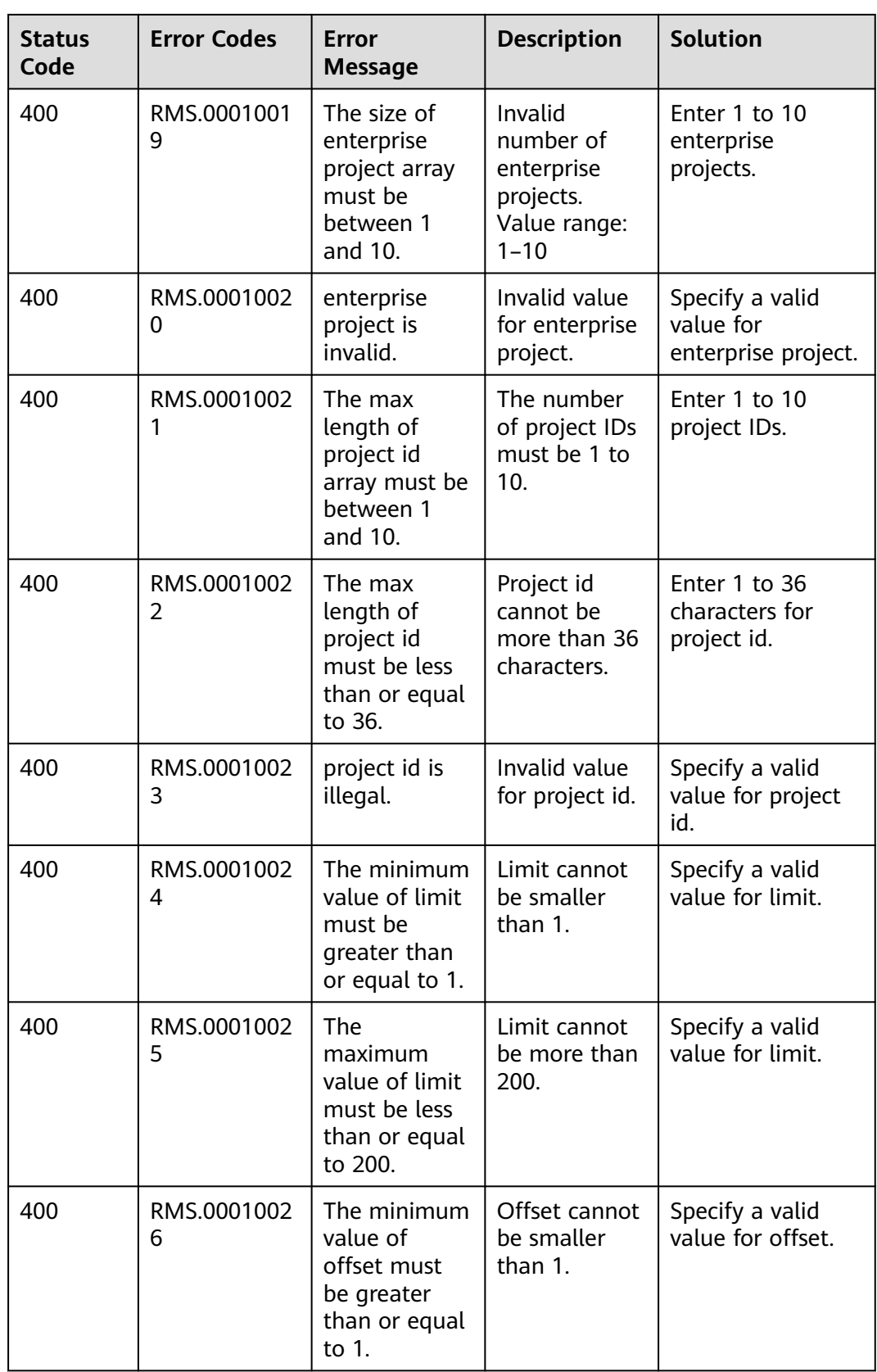

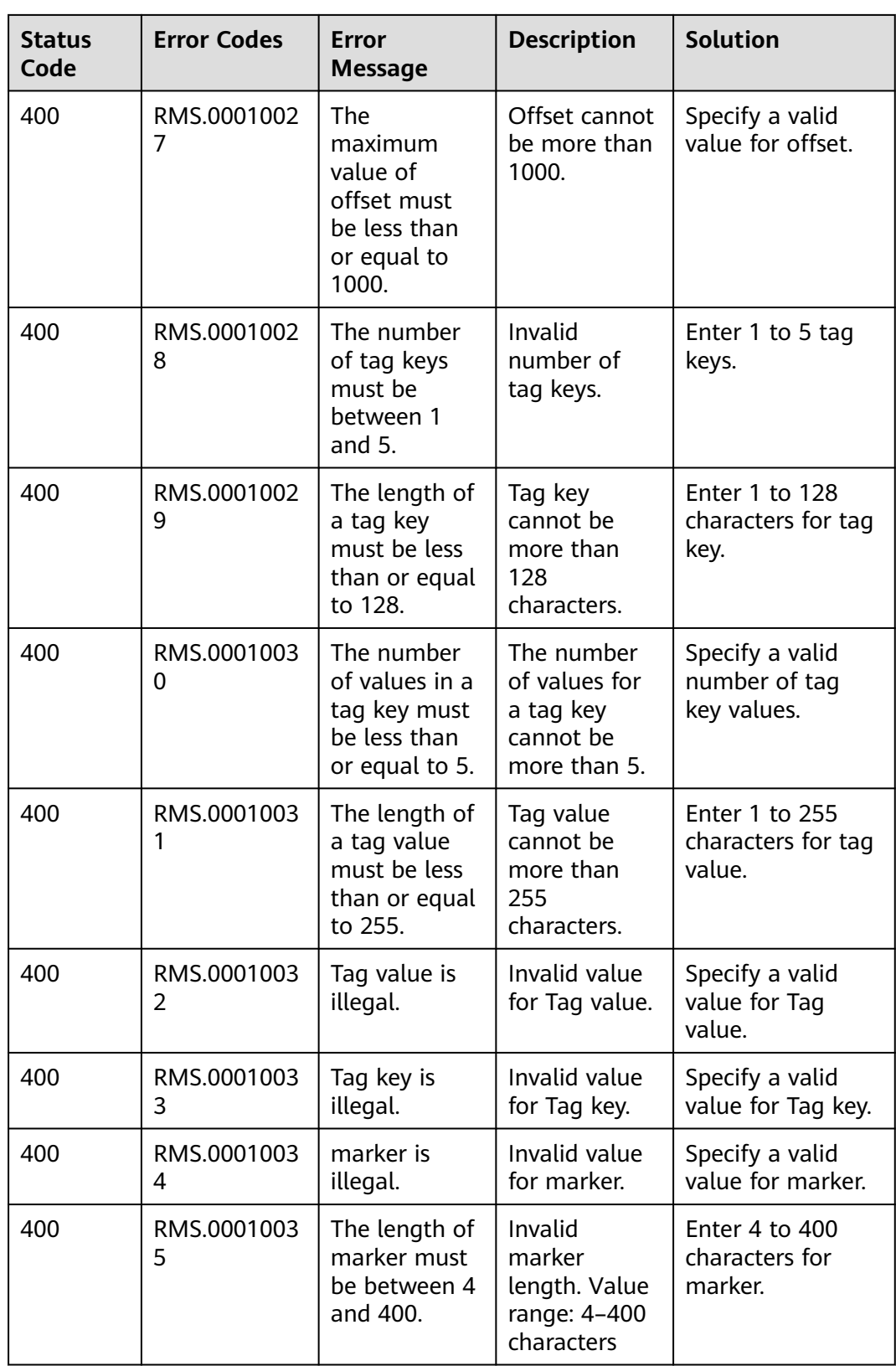

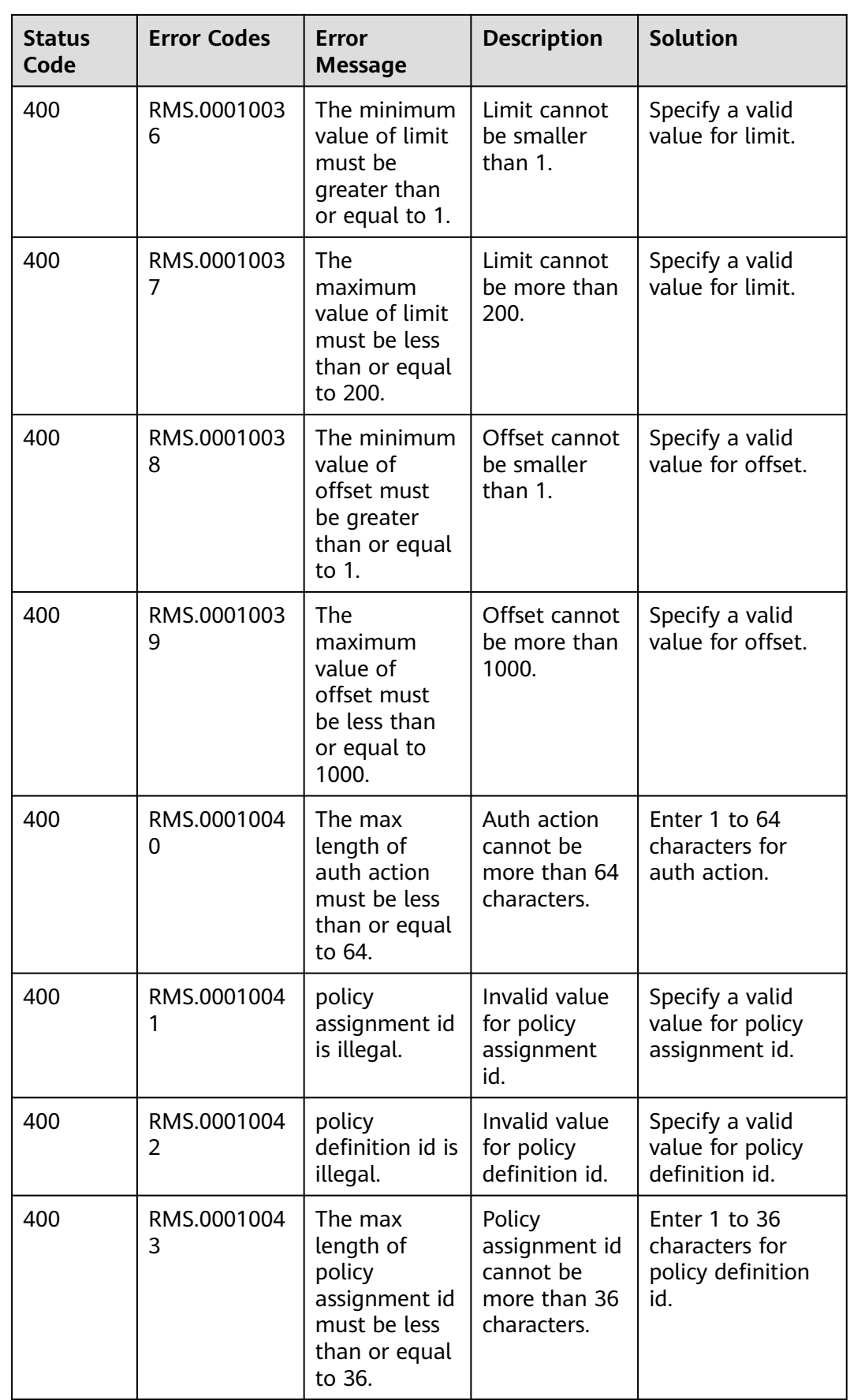

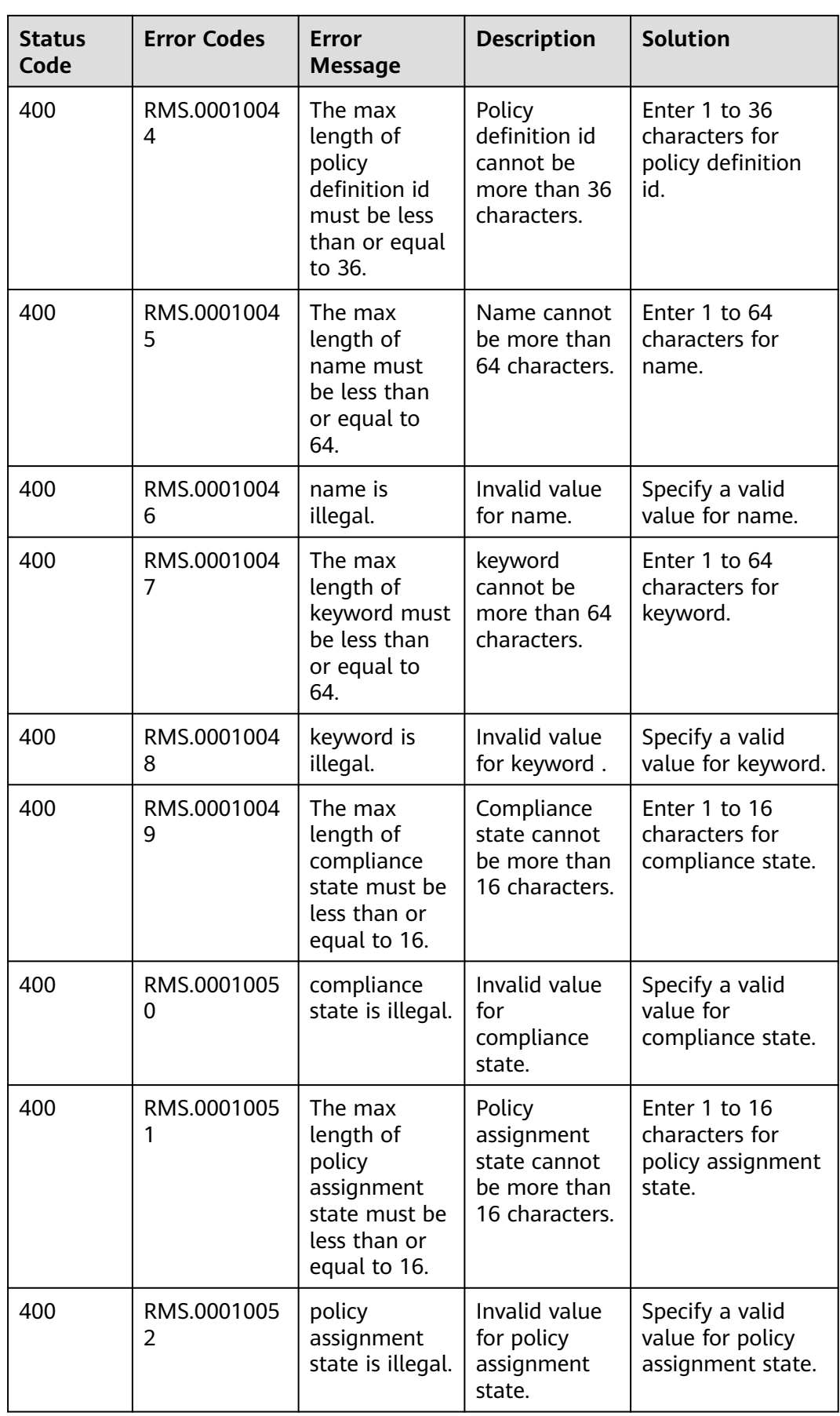

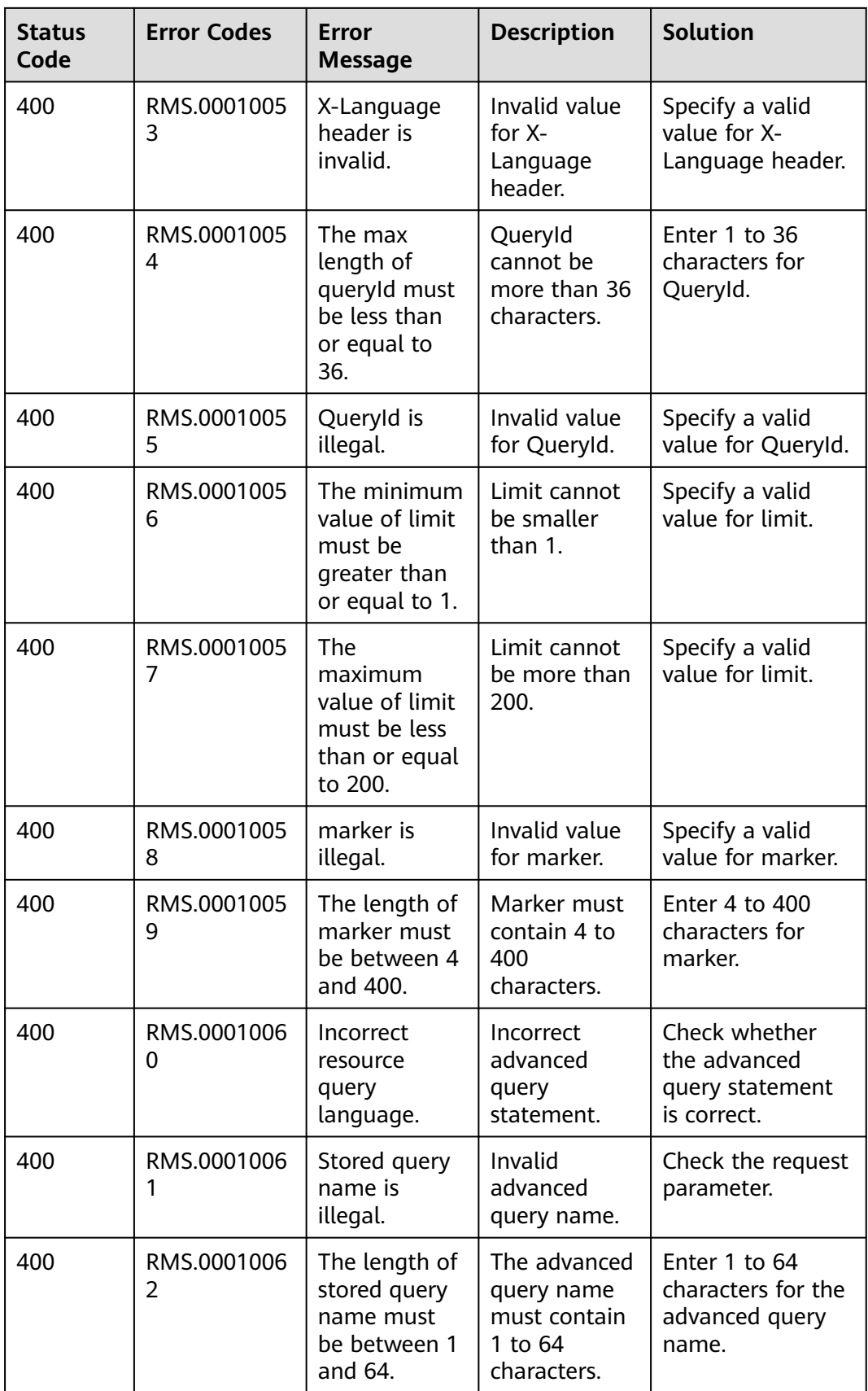

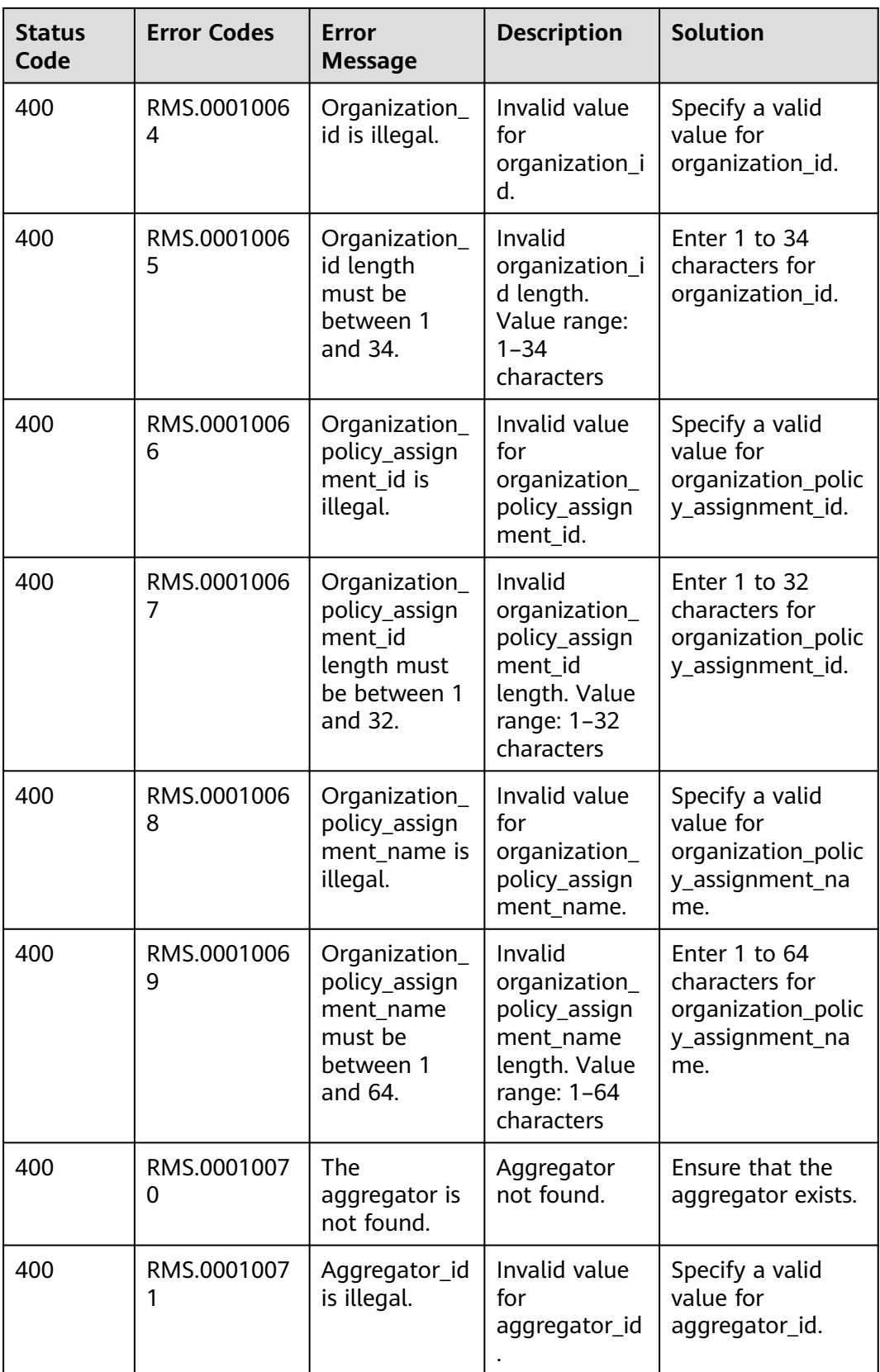

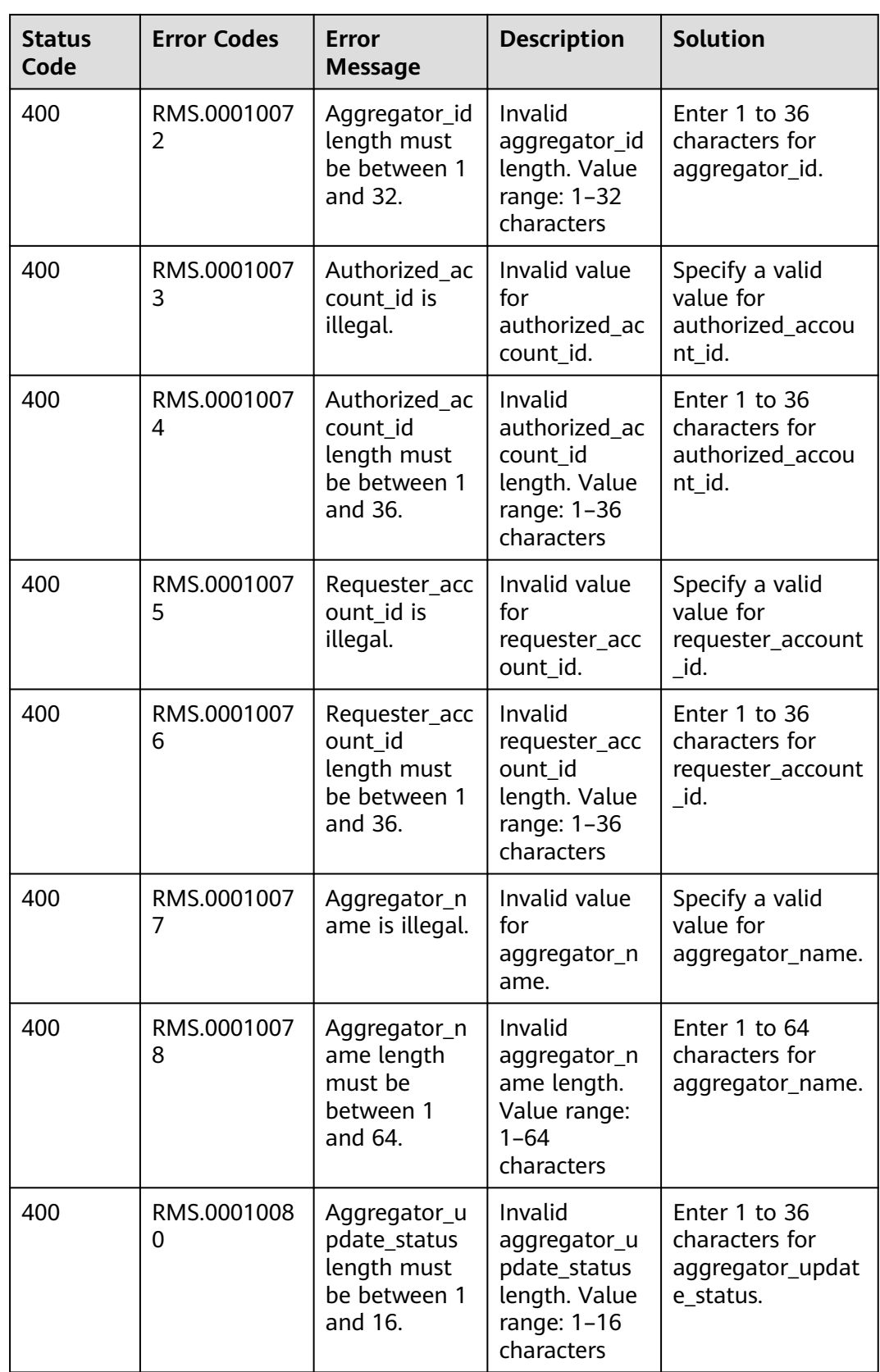

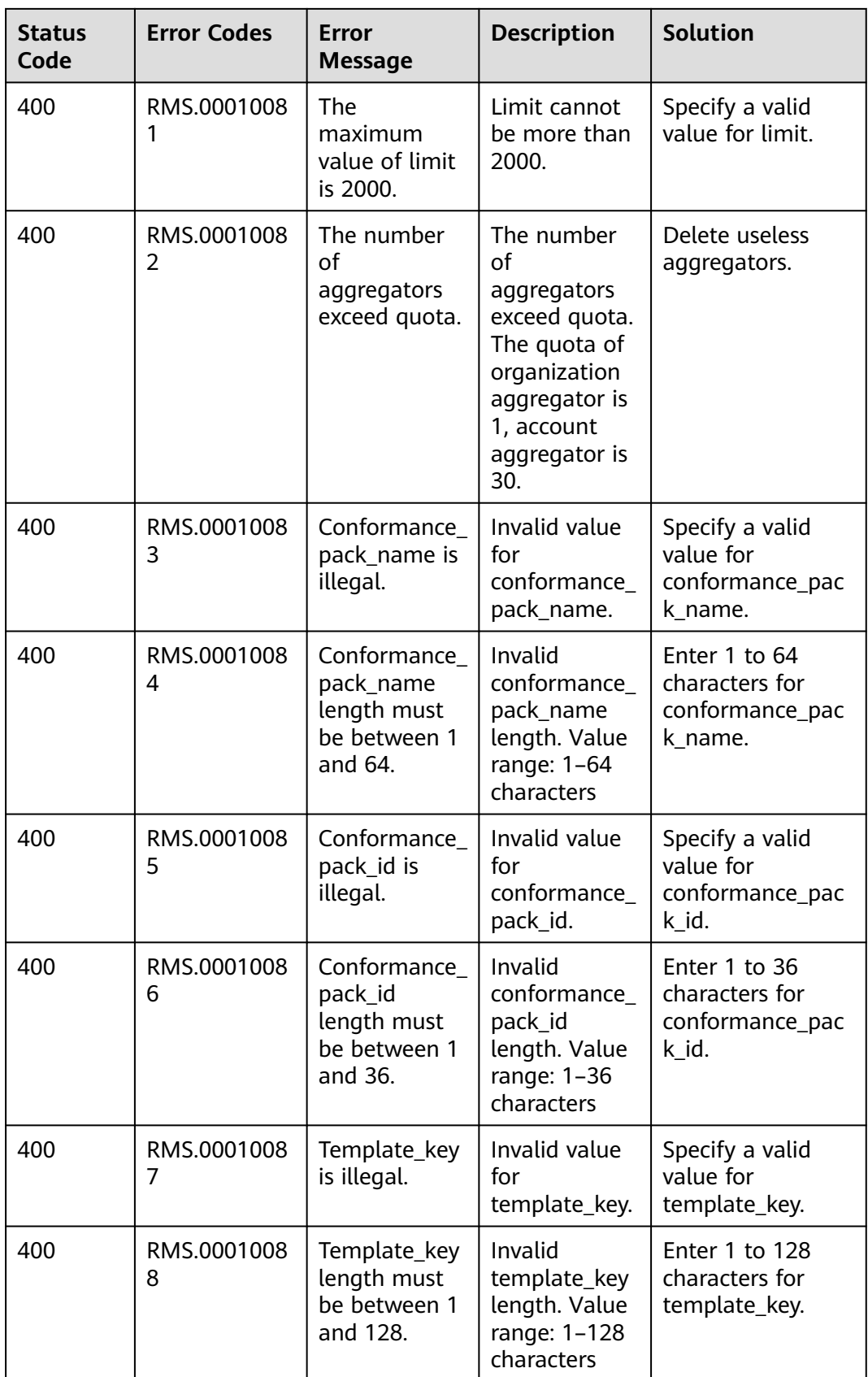

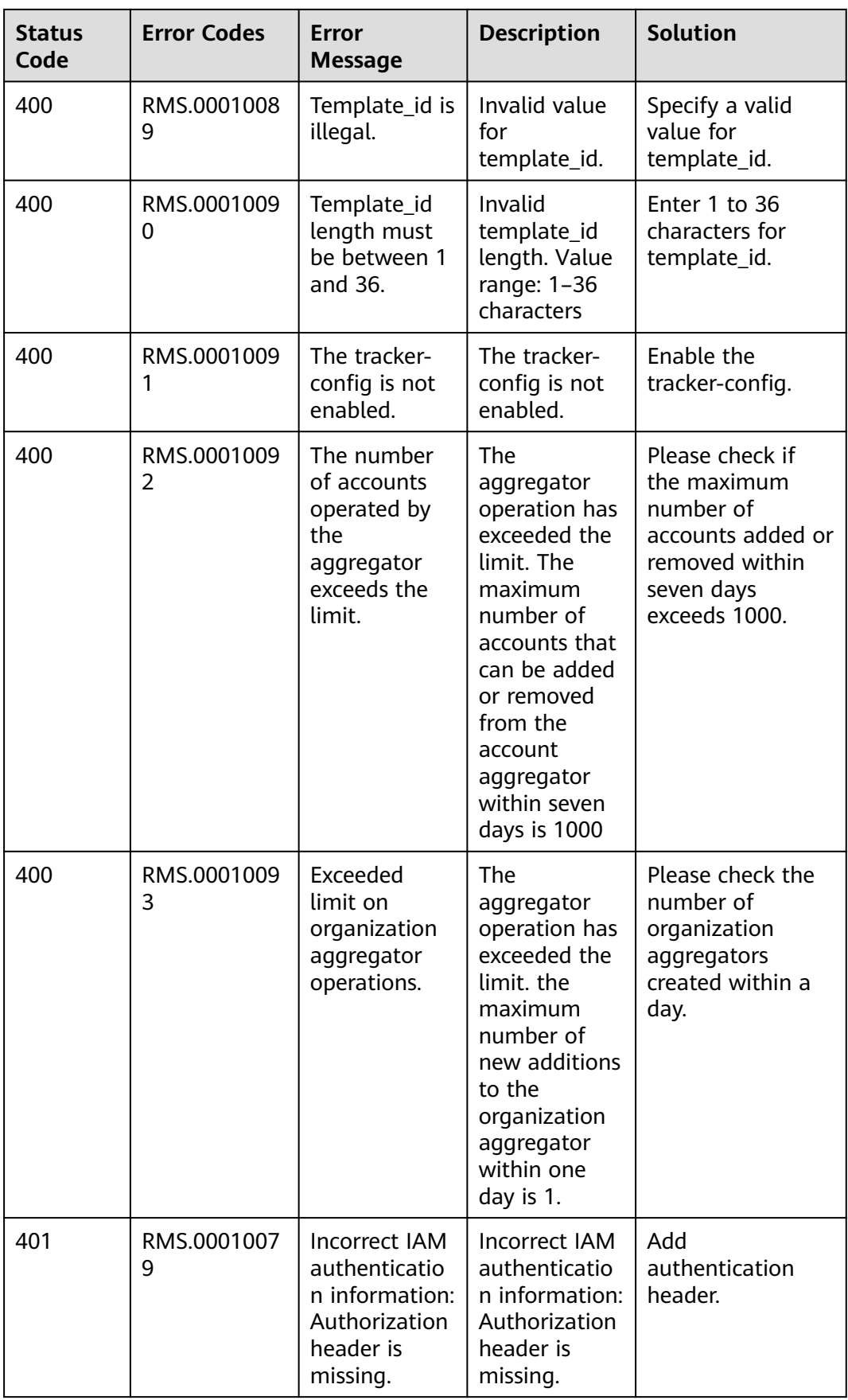

<span id="page-54-0"></span>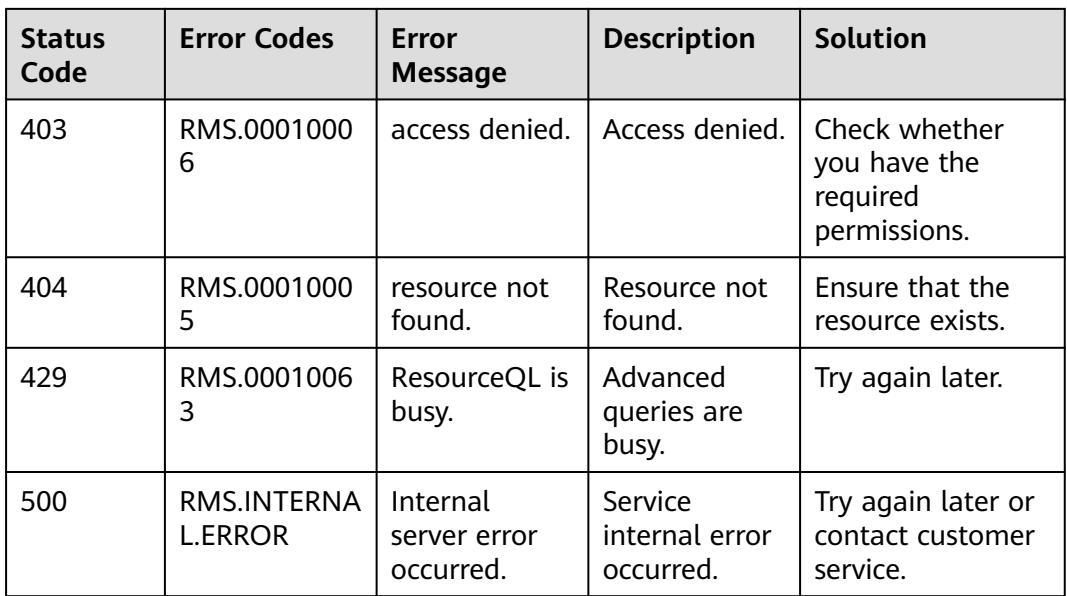

## **6.2 Supported Services and Resource Types**

You can obtain the cloud services (**provider**) and resource types (**type**) supported by Config in either of the following ways:

● Calling APIs

You can call the API for **[listing cloud services](#page-21-0)** to query cloud services, resources, and regions supported by Config. The **provider** field indicates the cloud service name, and the **name** field in **resource\_types** indicates the resource type name.

Management console

To view services and resources supported by Config, sign in to the console and click **Supported Services and Regions** in **My Resources** page. You can view related information in the **Resource Type** column of the list.

## **6.3 Obtaining an Account ID**

An account ID is required for some URLs when an API is called. To obtain an account ID, perform the following operations:

- 1. Sign in to the management console.
- 2. Hover over the username and select **My Credentials** from the drop-down list. View the account ID on the **API Credentials** page.

**Figure 6-1** Obtaining an account ID

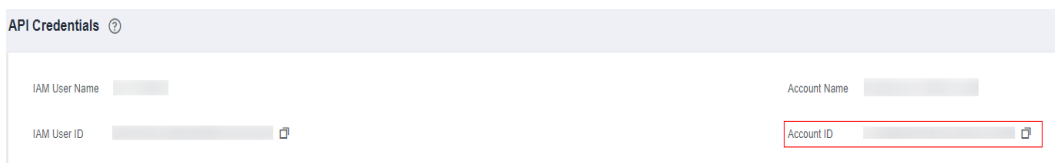

## <span id="page-55-0"></span>**6.4 Status Codes**

● Normal

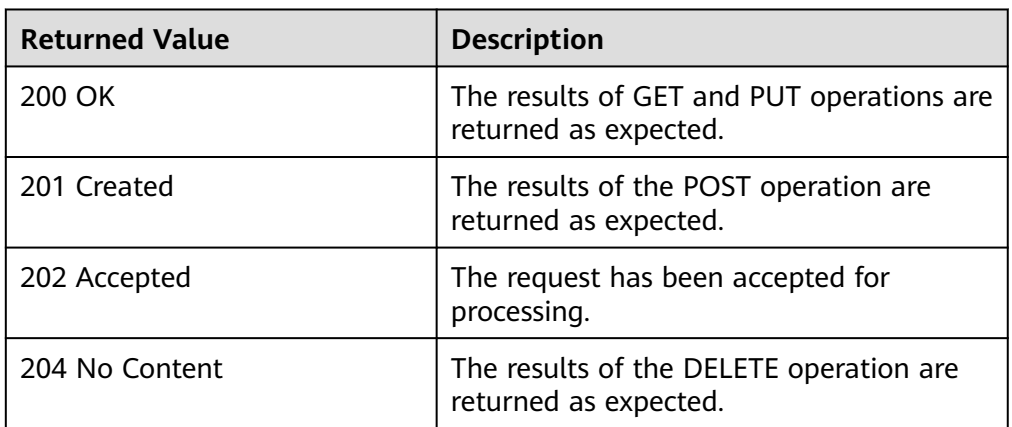

● Abnormal

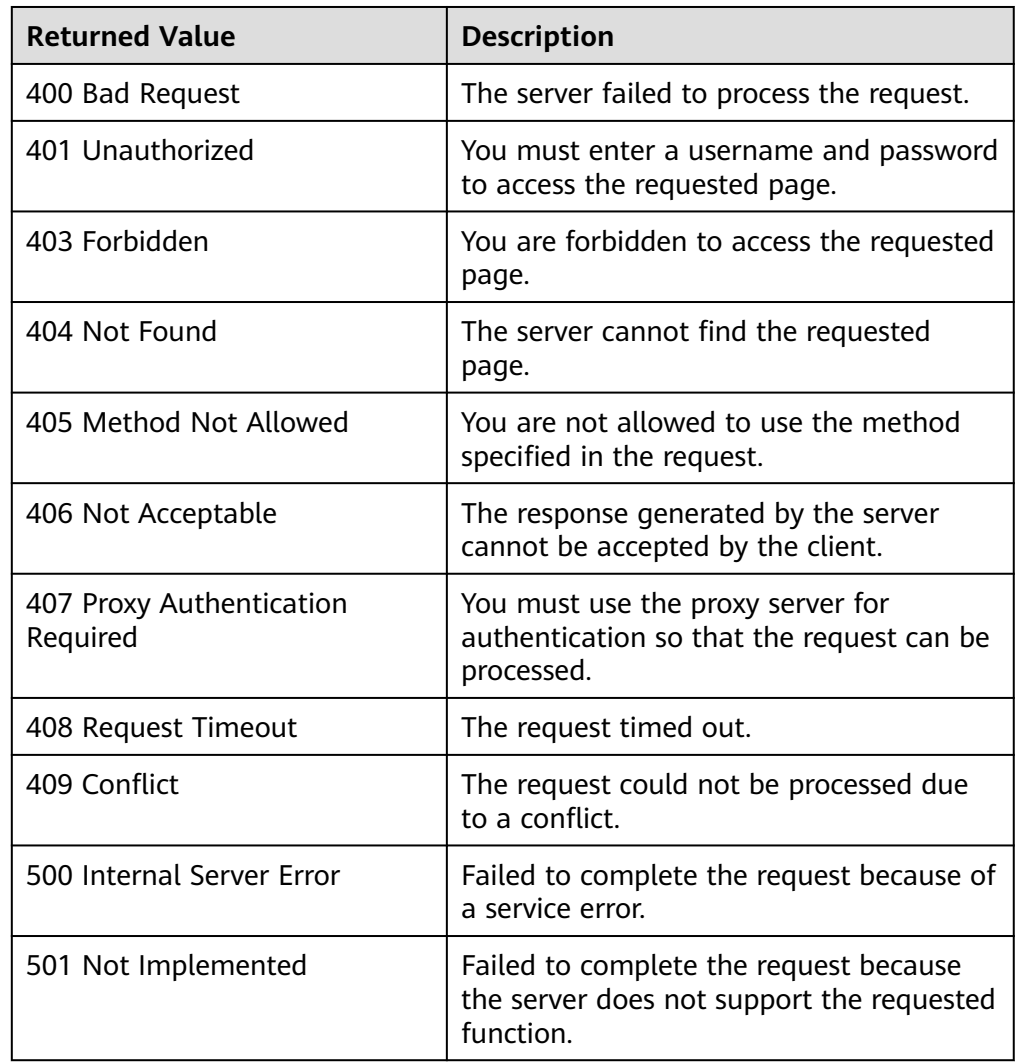

<span id="page-56-0"></span>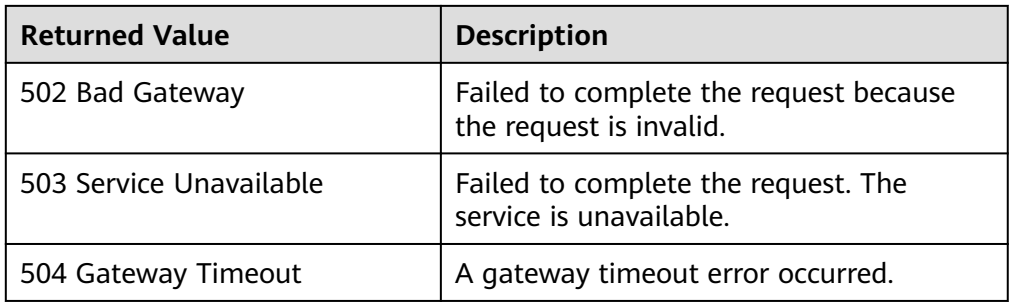

## **6.5 Obtaining a Project ID**

#### **Scenarios**

A project ID is required for some URLs when an API is called. Therefore, you need to obtain a project ID in advance. Two methods are available:

- **Obtain the Project ID by Calling an API**
- **Obtain the Project ID from the Console**

#### **Obtain the Project ID by Calling an API**

You can obtain a project ID by calling the API used to **[query projects based on](https://support.huaweicloud.com/eu/api-iam/iam_06_0001.html) [specified criteria](https://support.huaweicloud.com/eu/api-iam/iam_06_0001.html)**.

The API used to obtain a project ID is GET https://{Endpoint}/v3/projects. {Endpoint} is the IAM endpoint and can be obtained from Regions and Endpoints. For details about API authentication, see **[Authentication](#page-12-0)**.

The following is an example response. The value of **id** is the project ID.

```
{
    "projects": [
      {
         "domain_id": "65ewtrgaggshhk1223245sghjlse684b",
         "is_domain": false,
         "parent_id": "65ewtrgaggshhk1223245sghjlse684b",
         "name": "project_name",
        "description": ""
         "links": {
            "next": null,
            "previous": null,
            "self": "https://www.example.com/v3/projects/a4adasfjljaaaakla12334jklga9sasfg"
         },
         "id": "a4adasfjljaaaakla12334jklga9sasfg",
         "enabled": true
      }
   ],
    "links": {
      "next": null,
       "previous": null,
       "self": "https://www.example.com/v3/projects"
   }
}
```
#### **Obtain a Project ID from the Console**

To obtain a project ID from the console, perform the following operations:

- 1. Log in to the management console.
- 2. Click the username and select **My Credentials** from the drop-down list. On the **API Credentials** page, view the project ID in the project list.

## **7 Change History**

<span id="page-58-0"></span>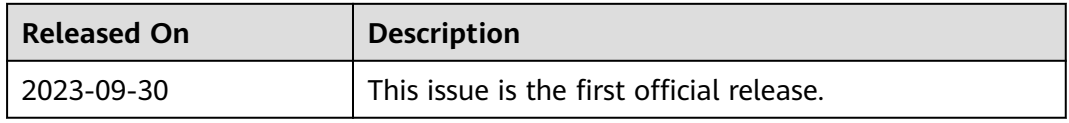